Ewa Dyka Instytut Elektroenergetyki PŁ

# **LABORATORIUM METOD NUMERYCZNYCH**

### **Wstęp**

 Rozwój techniki komputerowej spowodował, że wiele skomplikowanych problemów naukowych rozwiązywanych jest przy pomocy maszyn cyfrowych. Różnorodność zagadnień i złożoność obliczeń wymaga niejednokrotnie dobrej znajomości problemów mających wpływ na dokładność obliczeń czy też na szybkość ich wykonania. Istnieje wiele metod rozwiązywania typowych zagadnień, dlatego wszechstronne ich poznanie umożliwia właściwe podejście do problemów związanych z obliczeniami numerycznymi.

W ramach laboratorium z przedmiotu Metody Numeryczne przedstawione zostały podstawowe działy metod numerycznych: interpolacja, aproksymacja, równania nieliniowe, układy równań liniowych, wartości własne macierzy, całkowanie i równania różniczkowe zwyczajne.

Ćwiczenia prowadzone są w oparciu o dwa programy:

- MET-NUM program napisany w Turbo Pascalu przez pracowników Instytutu Informatyki Uniwersytetu Wrocławskiego zawierający moduły składające się z programów demonstracyjnych oraz pakietów zawierających wybrane funkcje i procedury
- MATLAB pakiet obliczeniowy firmy MathWorks umożliwiający dokonywanie dowolnych obliczeń numerycznych

Celem powyższych ćwiczeń jest zarówno poznanie metod przedstawionych w obydwu programach jak i porównanie ich ze sobą pod kątem dokładności otrzymywanych wyników.

**PODSTAWY MATLAB-a** 

### **1. Wprowadzenie.**

MATLAB jest programem służącym do obliczeń numerycznych.

Na prawidłowość wyników uzyskiwanych w trakcie obliczeń mają wpływ dwa podstawowe elementy:

- uwarunkowanie zadania (złe uwarunkowanie powoduje, że małe odchylenia danych wejściowych mają duży wpływ na wynik końcowy)
- stabilność algorytmów w trakcie obliczeń następuje kumulacja błędów, obliczenia w MATLABie dokonywane są na liczbach zmiennoprzecinkowych, zarówno te liczby jak i wykonywane na nich operacje obarczone są pewnymi błędami uzależnionymi od precyzji zapisu. Błędy te w trakcie obliczeń mają tendencję do przenoszenia się i kumulowania, jeżeli powodują uzyskanie wyniku znacznie oddalonego od prawidłowego to mówimy o niestabilnym algorytmie obliczeniowym.

Jedynym używanym typem danych są macierze, przy czym MATLAB umożliwia również dokonywanie operacji arytmetycznych dla poszczególnych elementów macierzy, przy wykorzystaniu tzw. operatorów tablicowych.

Macierze należy oznaczać dużymi literami, natomiast wektory bądź tablice wartości mogą być oznaczane małymi lub dużymi literami. Tę samą zmienną zapisaną raz dużą literą raz małą MATLAB traktuje jako dwie różne zmienne.

### **operatory arytmetyczne**: **operatory porównania**

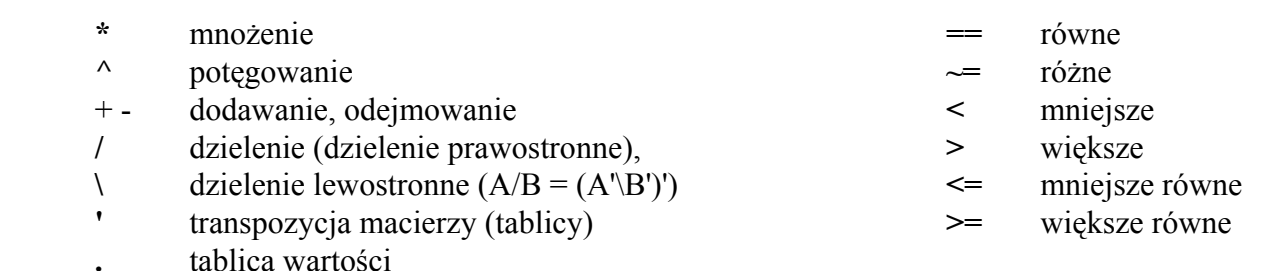

Części dziesiętne oddzielane są kropką (np. 3.5, 100.9). Liczby ułamkowe postaci a\*10-n zapisywane są następująco: ae-n.

Można podać sposób wyświetlania obliczeń pisząc polecenie **format** z odpowiednim parametrem (np. liczba 1/3; format short – 0.3334; format long – 0.33333333333334).

 W celu odróżnienia działań dokonywanych na macierzach od działań dokonywanych na tablicach wartości, w przypadku tablic wartości należy **zawsze po zmiennej umieścić kropkę przed znakiem mnożenia, dzielenia i potęgowania** (np. (x**.**^4)**.**\*tan(x) + x**.**\*sin(x) - x**.**/cos(x)). W przypadku dzielenia umieszcza się **kropkę również po stałej przed znakiem dzielenia** (np. 2**.**/x).

### Najczęściej używane znaki przy pisaniu własnego programu:

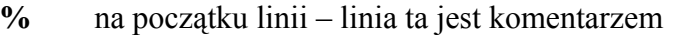

- **;** na końcu linii zawierającej wzory program nie wyświetla pośrednich obliczeń
- **%%** na początku pierwszej linii po której jest pusty wiersz linia ta jest helpem do pliku
- **...** na końcu linii dalszy ciąg danej linii w następnym wierszu

 Napisany program należy zachowywać w skrypcie z rozszerzeniem "**m**" i umieszczać w katalogu o nazwie **MATLAB**. Katalog ten należy założyć na dysku sieciowym użytkownika. Program obliczeniowy

uruchamiany jest poprzez napisanie w oknie MATLAB-a nazwy pliku bez rozszerzenia. Przed jego wywołaniem należy podać ścieżkę dostępu: np. **path(path,'g:\MATLAB')**.

Niektóre obliczenia wymagają zastosowania wbudowanych funkcji MATLAB-a (np. całkowanie, różniczkowanie, wyznaczanie zer funkcji), wówczas w skrypcie deklaruje się dane zadanie jako własną funkcję pisząc "**function y = f(x)** ..... ", natomiast w oknie programu należy napisać polecenie zawierające odpowiednią funkcję MATLAB-a (np. quad, ode23, fzero).

### 2. **Definiowanie macierzy.**

### **a) przez wyliczenie elementów:**

np.:  $A = [2 \ 2 \ 1 \ 3 \ 4 \ 5 \ 5 \ 6 \ 7]$  $A = [2 2 1]$  3 4 5 5 6 7]

Macierz deklaruje się poprzez umieszczenie jej elementów w nawiasach kwadratowych; poszczególne elementy macierzy oddzielane są spacjami; koniec wiersza oznaczany jest średnikiem lub deklarowany jest poprzez wciśnięcie klawisza "Enter".

### **b) przez wygenerowanie elementów:**

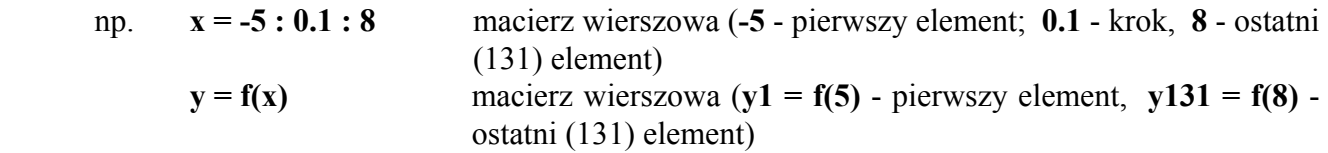

### **c) przez podanie zależności określającej elementy macierzy:**

 np. dla macierzy Hilberta elementy macierzy określone są następującą zależnością:  $a(i, j) = 1 / (i+j-1)$ , aby wyznaczyć elementy tej macierzy można skorzystać z biblioteki programu pisząc polecenie **hilb(n)**, gdzie **n** - stopień macierzy lub napisać własny program:

$$
n =
$$
  
for i = 1:n  
for j = 1:n  
A(i,j) = 1/(i+j-1);  
end  
end  
disp(A)

 napisanie średnika na końcu linii powoduje brak wyświetlania pośrednich obliczeń, **disp()** - wyświetlenie wyniku

Elementy macierzy lub tablicy wartości umieszcza się zawsze w nawiasach kwadratowych, natomiast nawiasy zwykłe zarezerwowane są dla poleceń i funkcji MATLABA-a. Poszczególne elementy polecenia bądź funkcji oddzielane są przecinkami i jeżeli nie stanowią zmiennej lub liczby umieszczane są w <u>apostrofach</u> (np. plot $(x, y, 'r^*)$ ).

 Ponieważ program pamięta wszystkie wykorzystywane zmienne, więc w przypadku wprowadzenia nowej zmiennej pod używaną wcześniej nazwą, należy usunąć starą zmienną poleceniem **clear nazwa\_zmiennej**; można też usunąć wszystkie dotychczasowe zmienne pisząc **clear** .

### **3. Podstawowe działania arytmetyczne na macierzach i tablicach wartości.**

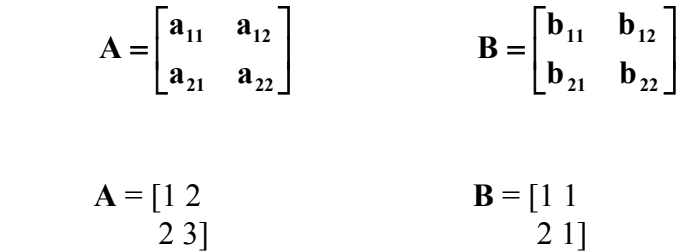

### **a) mnożenie**

$$
\begin{aligned}\n\text{maci} & \text{exy} \\
\mathbf{A} \cdot \mathbf{B} = \begin{bmatrix} a_{11}b_{11} + a_{12}b_{21} & a_{11}b_{12} + a_{12}b_{22} \\ a_{21}b_{11} + a_{22}b_{21} & a_{21}b_{12} + a_{22}b_{22} \end{bmatrix}\n\end{aligned}
$$

$$
\mathbf{A} \ast \mathbf{B} = \begin{bmatrix} 5 & 3 \\ 8 & 5 \end{bmatrix}
$$

$$
\text{table wave} \quad \mathbf{A.} * \mathbf{B} = \begin{bmatrix} a_{11} \mathbf{b}_{11} & a_{12} \mathbf{b}_{12} \\ a_{21} \mathbf{b}_{21} & a_{22} \mathbf{b}_{22} \end{bmatrix}
$$

$$
\mathbf{A.} * \mathbf{B} = \begin{bmatrix} 1 & 2 \\ 4 & 3 \end{bmatrix}
$$

### **b) dzielenie**

macierzy **<sup>B</sup>**

$$
\mathbf{A} \mathbf{/} \mathbf{B} = \mathbf{A} \cdot \mathbf{B}^{-1} = \mathbf{A} \cdot \frac{\mathbf{B}^{D^*}}{|\mathbf{B}|}
$$

$$
B^{D^*} = \begin{bmatrix} B_{11}^* & B_{12}^* \\ B_{21}^* & B_{22}^* \end{bmatrix}^T
$$
  
\n
$$
[B_{11}^*] = (-1)^2 b_{22} \qquad [B_{12}^*] = (-1)^3 b_{21}
$$
  
\n
$$
[B_{21}^*] = (-1)^3 b_{12} \qquad [B_{22}^*] = (-1)^4 b_{11}
$$

$$
\mathbf{B}^{\mathbf{D}^*} = \begin{bmatrix} \mathbf{b}_{22} & -\mathbf{b}_{12} \\ -\mathbf{b}_{21} & \mathbf{b}_{11} \end{bmatrix}
$$

$$
|\mathbf{B}| = \mathbf{b}_{11}\mathbf{b}_{22} - \mathbf{b}_{12}\mathbf{b}_{21}
$$

- 7 -

$$
B^{-1} = \frac{B^{D^*}}{|B|} = \begin{bmatrix} \frac{b_{22}}{b_{11}b_{22} - b_{12}b_{21}} & \frac{-b_{12}}{b_{11}b_{22} - b_{12}b_{21}} \\ \frac{-b_{21}}{b_{11}b_{22} - b_{12}b_{21}} & \frac{b_{11}}{b_{11}b_{22} - b_{12}b_{21}} \end{bmatrix}
$$

$$
A * B^{-1} = \begin{bmatrix} a_{11}b_{22} - a_{12}b_{21} & -a_{11}b_{12} + a_{12}b_{11} \ b_{11}b_{22} - b_{12}b_{21} & b_{11}b_{22} - b_{12}b_{21} \ a_{21}b_{22} - a_{12}b_{21} & -a_{21}b_{12} + a_{22}b_{11} \ b_{11}b_{22} - b_{12}b_{21} & b_{11}b_{22} - b_{12}b_{21} \end{bmatrix}
$$

$$
\mathbf{A} \mathbin{/} \mathbf{B} = [3 - 1 \ 4 - 1]
$$

tablic wartości

$$
A./B = \begin{bmatrix} a_{11} & a_{12} \\ b_{11} & b_{12} \\ a_{21} & a_{22} \\ b_{21} & b_{22} \end{bmatrix}
$$

**A.** / **B** = 
$$
\begin{bmatrix} 1 & 2 \\ 1 & 3 \end{bmatrix}
$$
  
**2.** / **B** =  $\begin{bmatrix} 2 & 2 \\ 1 & 2 \end{bmatrix}$ 

### **2 / B - działania nie można wykonać**

### **c) potęgowanie**

$$
\frac{\text{macroity}}{\text{A}^{\wedge}3} = \text{A}^{\star}\text{A}^{\star}\text{A}
$$

$$
\mathbf{A}^{\wedge} \mathbf{3} = \begin{bmatrix} 21 & 34 \\ 34 & 55 \end{bmatrix}
$$

$$
A.\Delta 3 = \begin{bmatrix} a_{11}^3 & a_{12}^3 \\ a_{21}^3 & a_{22}^3 \end{bmatrix}
$$

$$
\mathbf{A.}^{\wedge} \mathbf{3} = \begin{bmatrix} 1 & 8 \\ 8 & 27 \end{bmatrix}
$$

### **d) dzielenie lewostronne**

macierzy

$$
\begin{cases}\na_{11}x_1 + a_{12}x_2 = b_1 \\
a_{21}x_1 + a_{22}x_2 = b_2\n\end{cases}
$$
\n
$$
A = \begin{bmatrix}\na_{11} & a_{12} \\
a_{21} & a_{22}\n\end{bmatrix} \t b = \begin{bmatrix}\nb_1 \\
b_2\n\end{bmatrix} \t x = \begin{bmatrix}\nx_1 \\
x_2\n\end{bmatrix}
$$
\n
$$
Ax = b \t to \t x = A^{-1}b \t lub \t x = A \b
$$

 $\mathbf{x} = \mathbf{A} \setminus \mathbf{b}$  - zapis rozwiązania układu równań liniowych metodą eliminacji Gaussa z częściowym wyborem elementu głównego (dzielenie lewostronne)

**x = A-1b** - rozwiązanie układu równań metodą odwracania macierzy

np.:  
\n
$$
\begin{cases}\nx_1 + 2x_2 = 4 \\
2x_1 + 3x_2 = 7\n\end{cases}
$$
\n
$$
A = \begin{bmatrix} 1 & 2 \\ 2 & 3 \end{bmatrix} \qquad b = \begin{bmatrix} 4 \\ 7 \end{bmatrix} \qquad x = \begin{bmatrix} 2 \\ 1 \end{bmatrix}
$$
\n
$$
x = A^{-1}b = \begin{bmatrix} 2 \\ 1 \end{bmatrix} \qquad x = A \setminus b = \begin{bmatrix} 2 \\ 1 \end{bmatrix}
$$

table wave of the wave function 
$$
\mathbf{A} \cdot \mathbf{B} = \begin{bmatrix} \mathbf{b}_{11} & \mathbf{b}_{12} \\ \mathbf{a}_{11} & \mathbf{a}_{12} \\ \mathbf{b}_{21} & \mathbf{b}_{22} \\ \mathbf{a}_{21} & \mathbf{a}_{22} \end{bmatrix} = \mathbf{B} \cdot \mathbf{A}
$$

$$
\mathbf{A.} \setminus \mathbf{B} = \begin{bmatrix} 1 & 1/2 \\ 1 & 1/3 \end{bmatrix}
$$

### **4. Rysowanie wykresów.**

Rysowanie wykresów na płaszczyźnie umożliwia polecenie **plot()**, np**.: plot(x, y, 'typ linii')**, przy czym **x** - zmienna niezależna, **y** - zmienna zależna, natomiast **typ linii** określa kolor i znacznik linii. Dopuszczalne kolory i znaczniki linii:

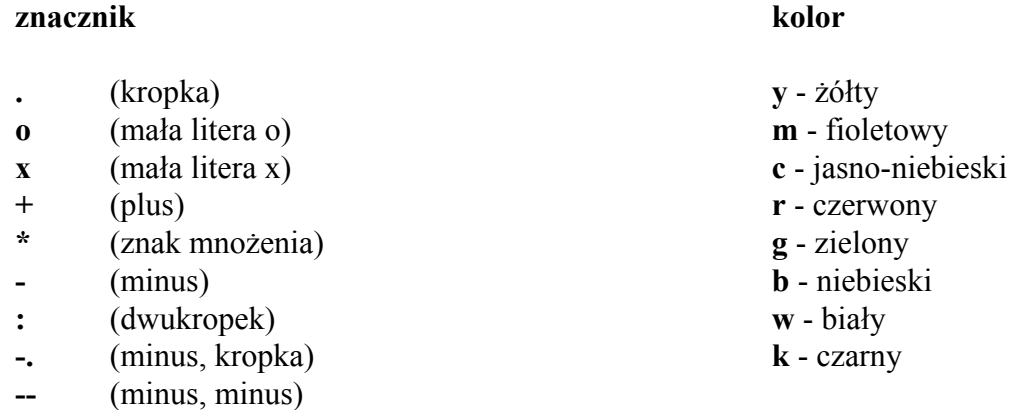

przykładowe polecenie: **plot(x, y, 'r\*')**

Można umieścić kilka krzywych w jednym układzie współrzędnych np.:  $y = f(x)$ ,  $z = f(x)$ ,  $u = f(x)$  pisząc polecenie: **plot(x, y, 'r\*', x, z, 'c+', x, u, 'co')**.

Polecenie **subplot** pozwala na umieszczenie krzywych w kilku układach współrzędnych w jednym oknie. Składnia tego polecenia jest następująca:

**subplot(**ilość wykresów w pionie, ilość wykresów w poziomie, kolejność**)**

np. polecenia:

 $subplot(2, 1, 1)$  $plot(x, y)$  $subplot(2, 1, 2)$  $plot(z, w)$ 

umożliwiają narysowanie dwóch wykresów w pionie, przy czym wykres (x, y) jako pierwszy umieszczony jest na górze ekranu, natomiast (z ,w) jako drugi na dole ekranu.

Polecenia **xlabel('tekst')**, **ylabel('tekst')** i **title('tekst')** umożliwiają dołączenie etykiet do osi **x** i **y** oraz tytułu wykresu, natomiast polecenie **text(x, y, 'tekst')** pozwala na dodanie dowolnego tekstu na wykresie, przy czym **(x, y)** są to współrzędne określające początek tekstu.

Polecenie **grid on** powoduje wyświetlenie linii siatki, **grid off** usuwa linie siatki z wykresu

### **5. Wybrane elementarne funkcje matematyczne.**

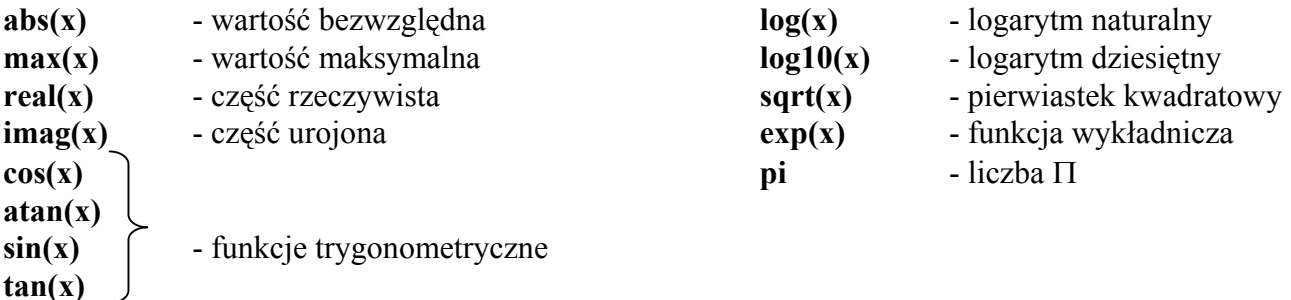

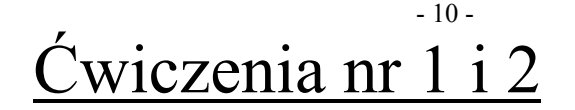

## **PRZYBLIŻANIE FUNKCJI**

### **Interpolacja**

Dane są wartości funkcji w pewnych punktach zwanych węzłami interpolacji. Należy wyznaczyć przybliżone wartości tej funkcji w punktach nie będących węzłami w taki sposób, aby błąd w tych punktach był jak najmniejszy. W tym celu należy dobrać:

- **metodę**
- **rozmieszczenie węzłów**
- **liczbę węzłów**

Istnieją dwie podstawowe metody interpolacji:

- **liniowa** w danym przedziale funkcja zastępowana jest odcinkami linii prostej
- **paraboliczna** w danym przedziale funkcja zastępowana jest wielomianem określonego stopnia (mogą to być wielomiany algebraiczne, trygonometryczne bądź funkcje sklejane)

### **Przebieg ćwiczenia MET-NUM (program INTERPOL):**

- 1.) w przedziale **< -1; 1 >** sprawdzić wartości błędów interpolacji w węzłach interpolacji, spisać wartości błędów jeżeli są większe od 10<sup>-10</sup> (pojawienie się w węźle błędu większego od 10<sup>-10</sup> eliminuje metodę); wyniki zamieścić w tabeli
- 2.) dla danej funkcji odczytać z wykresu wartość bezwzględną z max wartości błędu interpolacji dla wszystkich metod i wszystkich rodzajów rozmieszczenia węzłów (oprócz własnych) odpowiednio dla **3**, **5** i **9** węzłów, ponadto dodatkowo odczytać wartość błędu dla metody Lagrange'a dla **2** węzłów równoodległych; wyniki zamieścić w tabeli
- 3.) wykonać wykresy (w skali logarytmicznej) błędu w funkcji liczby węzłów dla wszystkich metod i dla wszystkich rodzajów rozmieszczenia węzłów
- 4.) na podstawie wykresów określić dla danej funkcji optymalną metodę, optymalne rozmieszczenie i optymalną liczbę węzłów

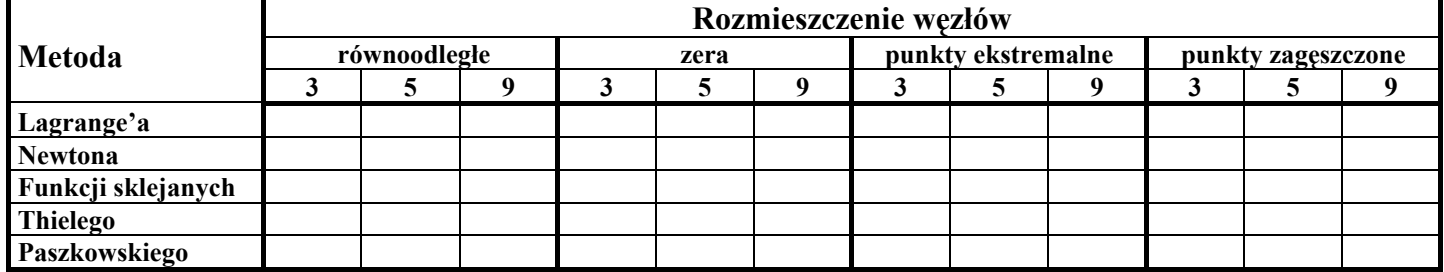

#### **Błędy w węzłach**

### **Moduł z maksymalnej wartości błędu w przedziale interpolacji**

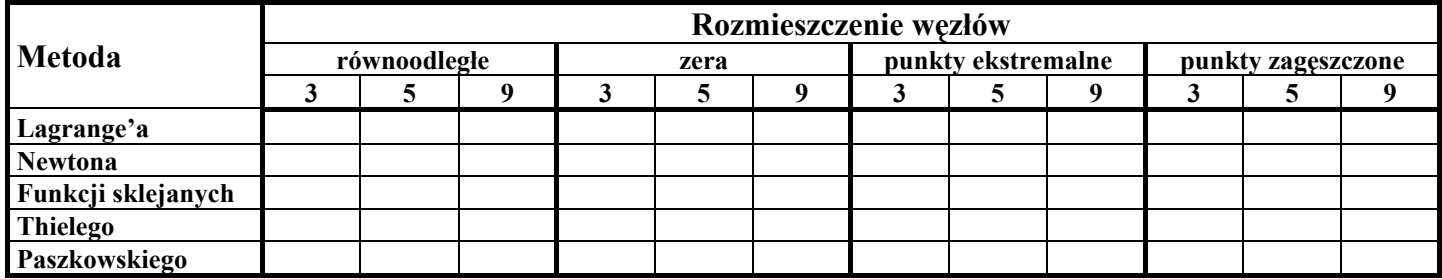

Program MATLAB, dzięki swojej funkcji bibliotecznej **interp1,** umożliwia dokonanie interpolacji funkcji jednej zmiennej **y = f(x)** w punktach **xi** nie będących węzłami

**yi = interp1(z, y1, xi, 'metoda') (z, y1)** - węzły interpolacji

następującymi metodami:

- **'linear'** interpolacja liniowa
- **'spline'** interpolacja funkcjami sklejanymi trzeciego stopnia
- **'cubic'** interpolacja wielomianami trzeciego rzędu

We wszystkich przypadkach elementy wektora **z** muszą stanowić ciąg rosnący, natomiast trzecią metodę należy stosować tylko dla węzłów równoodległych. W składni polecenia można pominąć nazwę metody; wówczas metodą domyślną jest interpolacja liniowa.

Spośród metod dostępnych w programie MET-NUM metoda Lagrange'a (przybliżanie funkcji wielomianem algebraicznym o stopniu **n** zależnym od liczby węzłów) dla dwóch węzłów stanowi interpolację liniową, dla trzech węzłów będzie to przybliżanie za pomocą wielomianu stopnia drugiego, dla czterech za pomocą wielomianu stopnia trzeciego itd.

### **Przebieg ćwiczenia MATLAB:**

- 1.) wyznaczyć wartości funkcji interpolowanej **y = f(x)** i narysować jej wykres w całym przedziale interpolacji **< -1;1 >** z krokiem **0.01**
- 2.) dobrać krok dla węzłów interpolacji **z** (kolejno dla 2, 3, 5 i 9 węzłów)
- 3.) wyznaczyć wartości **y1** funkcji **y = f(x)** w węzłach **z**
- 4.) dokonać interpolacji funkcji **y = f(x)** w punktach **xi** dla, węzłów **(z, y1)**, używając polecenia **interp1**  (wyznaczany jest wektor **yi** wartości funkcji interpolującej w punktach **xi)**
- 5.) wyznaczyć maksymalny bezwzględny błąd interpolacji (wartość bezwzględną z maksimum różnicy pomiędzy funkcją interpolowaną a interpolującą); wyniki zamieścić w tabeli
- 6.) narysować wykresy funkcji interpolowanej i funkcji interpolującej w jednym układzie współrzędnych (zaznaczyć **\*** węzły interpolacji), natomiast wykres błędu interpolacji w drugim; wykresy i napisany program zamieścić w sprawozdaniu
- 7.) porównać wyniki otrzymane w programie MATLAB z wynikami z programu MET-NUM.

### **Porównanie wyników**

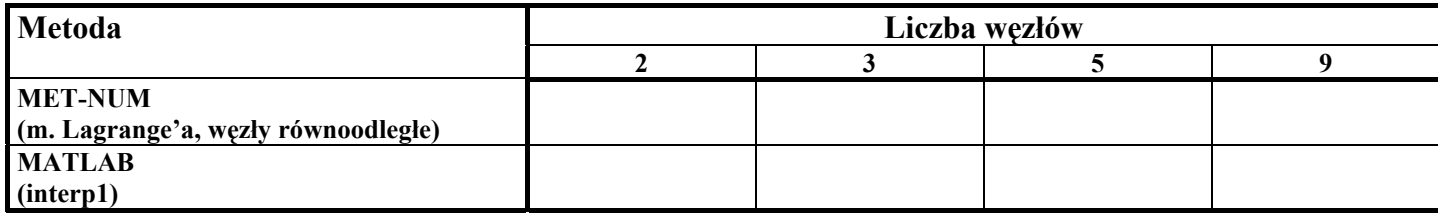

#### **Przykłady**

**1.** Dla wartości zapisanych w tabeli dokonać interpolacji liniowej z krokiem **0,1** a następnie narysować wykres, przy czym wartości z tabeli zaznaczyć na wykresie **\***.

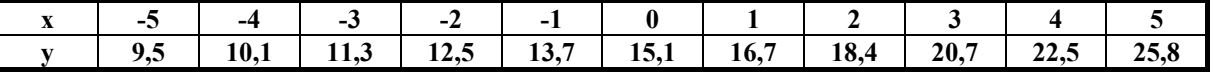

#### %%interpolacja funkcji jednej zmiennej

```
x=-5:1:5 % (x,y) - współrzędne węzłów interpolacji
y=[9.5 \t10.1 \t11.3 \t12.5 \t13.7 \t15.1 \t16.7 \t18.4 \t20.7 \t22.5 \t25.8]<br>xi=-5:0.1:5 % (xi, yi) - w
xi=-5:0.1:5 %(xi,yi) – współrzędne punktów w których 
                                            % dokonywana jest interpolacja
plot(x,y,'*',xi,yi) 
grid on 
title('interpolacja funkcji jednej zmiennej') 
xlabel('zmienna x') 
ylabel('zmienna y') 
text(1.5,11,'* - wezly interpolacji')
```
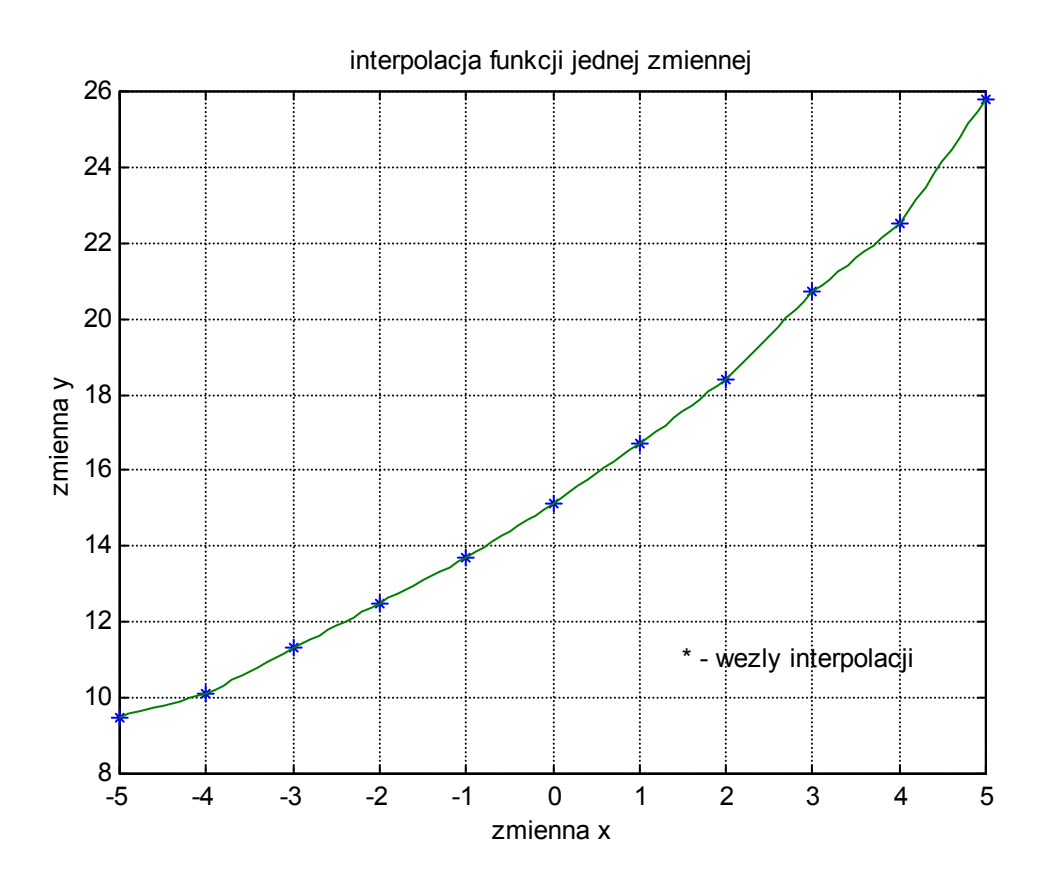

#### - 13 -

```
2. Dokonać interpolacji liniowej funkcji y = x^2 \sin(\Pi x) w przedziale < -1; 4 > z
```
krokiem **0,5**. Narysować wykres danej funkcji i funkcji przybliżającej w jednym układzie współrzędnych natomiast wykres błędu interpolacji w drugim; węzły interpolacji zaznaczyć \*. Wyznaczyć maksymalną wartość bezwzględnego błędu interpolacji w rozpatrywanym przedziale.

```
%%interpolacja funkcji jednej zmiennej
```

```
x=-1:0.01:4 
y=(x.^2).*sin(pi*x)<br>z=-1:0.5:4z=-1:0.5:4 %(z,y1) - współrzędne węzłów interpolacji
y1=(z.^2).*sin(pi*z)<br>
y1=interpl(z,y1,x)%yi - wartości funkcji przybliżającej w przedziale
                                   %interpolacji
bl=y-yi %bl - błąd interpolacji
                                   %blm - max wartość błędu interpolacji
subplot(2,1,1)plot(x,y,x,yi,z,y1,'')grid on 
title('wykres danej funkcji i jej przyblizenia') 
xlabel('zmienna x')
ylabel('zmienna y')
text(1.7,-12.5,'* - wezly interpolacji')
subplot(2,1,2)plot(x,bl) 
grid on 
title('wykres bledu') 
xlabel('zmienna x') 
ylabel('zmienna y')
```
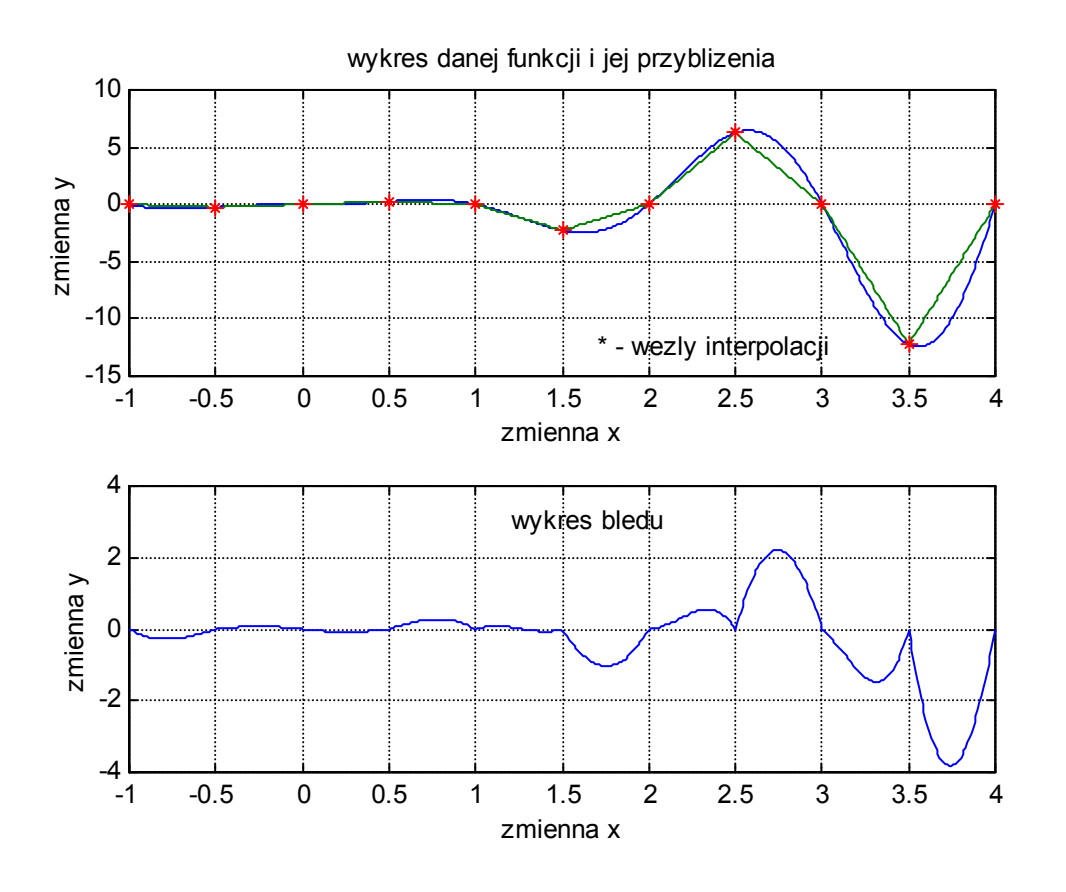

Maksymalna wartość błędu interpolacji w rozpatrywanym przedziale wynosi: blm = 3,8265

### $-15 -$ Ćwiczenie nr 2

### **Aproksymacja**

Aproksymacja jest to przybliżanie funkcji za pomocą wielomianów.

Dla danej funkcji **F(x)** określonej w przedziale **< a, b >** poszukiwana jest funkcja **f(x)** dająca najmniejsze max różnicy pomiędzy funkcją **F(x)** a **f(x)** w całym przedziale **< a, b >**:

$$
\| F(x) - f(x) \| = \sup_{x \in } | F(x) - f(x) |
$$

Aproksymacja jednostajna jest to aproksymacja funkcji z przestrzeni C(T) funkcji rzeczywistych ciągłych w ustalonym zbiorze domkniętym T zgodnie z normą:

$$
\|f\|_{\infty} = \max_{x \in T} |f(x)|
$$

tzn. poszukiwany jest wielomian optymalny **pf** taki, że:

− <sup>∞</sup>≤ − <sup>∞</sup> **||f pf || ||f q ||** dla dowolnego **q**

Znalezienie wielomianu optymalnego nie jest łatwe, dlatego często zastępuje się go wielomianem prawie optymalnym.

### **Przebieg ćwiczenia MET-NUM (program UNIFAPPR):**

- 1.) dla stopni wielomianu podanych w tabelce spisać wartości błędu bezwzględnego dla wszystkich metod; wyniki zamieścić w tabeli
- 2.) dokonać wyboru najlepszej metody aproksymacji spośród metod prawie optymalnych, pozostałe metody uszeregować ze względu na wielkość błędu
- 3.) w oparciu o wyniki dla najwyższego stopnia wielomianu, zbadać jak zachowują się współczynniki wielomianu aproksymującego, w zależności od charakteru funkcji
- 4.) dla najmniejszego i największego stopnia wielomianu przerysować wykres błędu dla aproksymacji optymalnej
- 5.) narysować w skali logarytmicznej wykresy błędu aproksymacji w funkcji stopnia wielomianu aproksymującego dla wszystkich metod aproksymacji
- 6.) na podstawie wykresu określić jak zachowuje się błąd aproksymacji przy wzroście stopnia wielomianu

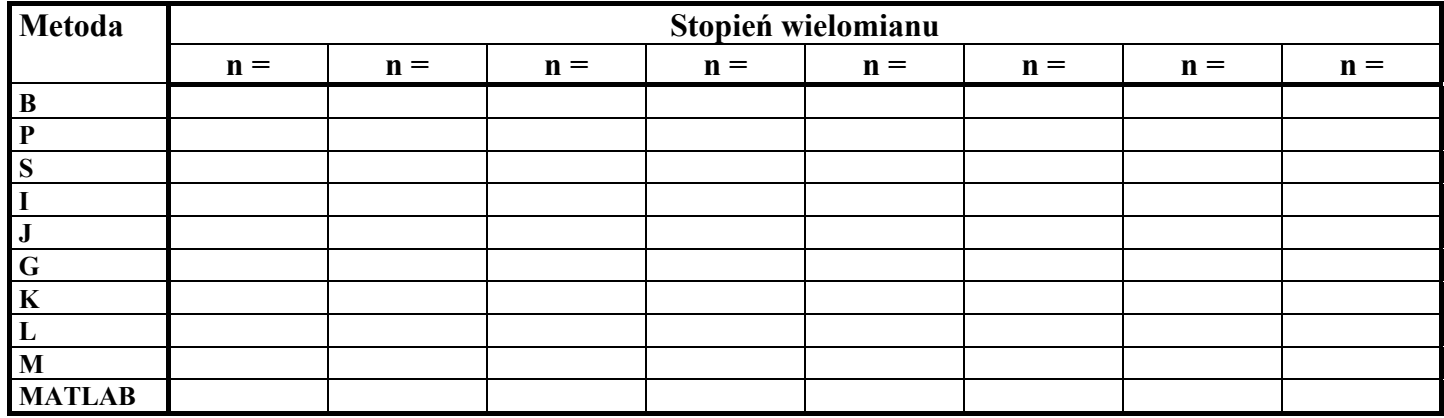

### **Błąd aproksymacji**

Dana jest seria **N** danych (np. wyniki pomiarów)  $\mathbf{x} = [\mathbf{x}_1, ..., \mathbf{x}_n]^T$  i odpowiadająca jej seria **N** wielkości  $\mathbf{y} = [\mathbf{y}_1, \dots, \mathbf{y}_n]^T$ . Zadaniem aproksymacji jest znalezienie funkcji  $\mathbf{f}(\mathbf{x})$  przybliżającej w sposób optymalny zależność pomiędzy **x** i **y**. Błędy przybliżenia są sumowane po **N** pomiarach, otrzymuje się wówczas tzw. odchylenie średniokwadratowe:

$$
J = \frac{1}{N} \sum_{i=1}^{N} (y_i - f(x_i))^2
$$

ważne jest, aby wartość **J** była możliwie jak najmniejsza.

Dokonywana jest aproksymacja funkcji **y** za pomocą wielomianu **W(x)**:

$$
W(x) = a_r x^r + a_{r-1} x^{r-1} + ... + a_1 x + a_0
$$

Na podstawie posiadanych danych **y = f(x)**

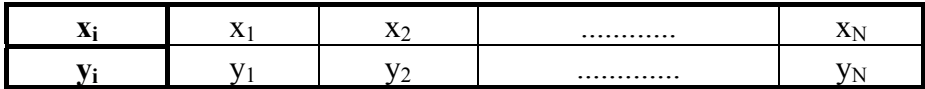

konstruowana są:

- macierz wartości **X** o wymiarach **N** x (**r**+1); gdzie **N** - ilość danych **(xi, yi)**, **r** - stopień wielomianu przybliżającego **W(x)**;
- macierz współczynników wielomianu **a**;
- wektor wartości **y**:

$$
\mathbf{X} = \begin{bmatrix} \mathbf{x}_1^r & \mathbf{x}_1^{r-1} & \dots & 1 \\ \mathbf{x}_2^r & \mathbf{x}_2^{r-1} & \dots & 1 \\ \dots & \dots & \dots & \dots \\ \mathbf{x}_N^r & \mathbf{x}_N^{r-1} & \dots & 1 \end{bmatrix} \qquad a = \begin{bmatrix} a_r \\ a_{r-1} \\ \dots \\ a_0 \end{bmatrix} \qquad \qquad \mathbf{y} = \begin{bmatrix} \mathbf{y}_1 \\ \mathbf{y}_2 \\ \dots \\ \mathbf{y}_N \end{bmatrix}
$$

Iloczyn **Xa** daje kolumnowy wektor wartości wielomianu **W** dla poszczególnych danych **x**i. Szukany jest taki wektor **a**, aby **Xa** było jak najbliższe wektorowi **y**:

$$
\min_{a} \sum_{i=1}^{N} (y_i - x_i a)^2 = \min_{a} \|y - Xa\|
$$
  

$$
J = \frac{1}{N} \|y - Xa\|_2
$$

poprzez rozwiązanie równania:

 $a=X\vee$ 

minimalizowany jest średniokwadratowy błąd przybliżenia **J**.

Tę metodę aproksymacji w MATLAB-ie realizuje funkcja **polyfit**:

 $a = polyfit(x, y, r)$  **r** - stopień wielomianu

Funkcja ta dla danych wektorów **x** i **y** znajduje wektor współczynników **a** wielomianu stopnia **r**  przybliżającego najlepiej w sensie średniokwadratowym zależność pomiędzy wartościami **x** a **y**. Dla **r = 1** otrzymuje się najprostszą metodę aproksymacji która nazywana jest regresją liniową; jest to aproksymacja za pomocą funkcji liniowej.

Aby otrzymać wartości wielomianu przybliżającego **W(x)** należy posłużyć się funkcją MATLAB-a **polyval**:

### $p = polvval(a, x)$

Funkcja ta wyznacza wartości wielomianu o współczynnikach określonych wektorem **a** dla wszystkich elementów wektora **x** (macierzy X lub liczby) a otrzymane wartości umieszcza w wektorze **p** lub macierzy **P**.

### **Przebieg ćwiczenia MATLAB:**

- 1.) wyznaczyć wartości funkcji aproksymowanej **y = f(x)** i narysować jej wykres w całym przedziale aproksymacji **< -1, 1 >**
- 2.) zmieniając kolejno, zgodnie z tabelką, stopień wielomianu, wyznaczyć współczynniki wielomianów aproksymujących używając funkcji **polyfit**
- 3.) dla danego stopnia wielomianu wyznaczyć wartości wielomianu aproksymującego wykorzystując funkcję **polyval**
- 4.) dla danego stopnia wielomianu wyznaczyć maksymalny błąd bezwzględny aproksymacji (wartość bezwzględną z maksimum różnicy pomiędzy funkcją aproksymowaną a wielomianem aproksymującym)
- 5.) dla najniższego stopnia wielomianu narysować wykresy funkcji aproksymowanej (**y = f(x)**) i wielomianu aproksymującego w jednym układzie współrzędnych a wykres bezwzględnego błędu aproksymacji w drugim; wykresy i napisany program zamieścić w sprawozdaniu
- 6.) wykres błędu w funkcji stopnia wielomianu aproksymującego umieścić na wspólnym wykresie z krzywymi uzyskanymi z programu MET-NUM
- 7.) porównać wyniki z obydwu programów

Przykład

**1.** Dokonać aproksymacji średniokwadratowej funkcji  $x^2 + 2$  $y = \frac{x}{x^2 + 2}$  wielomianem 2-go stopnia w przedziale **<-1;1>** z krokiem **0,01**. Narysować wykres danej funkcji i funkcji przybliżającej w jednym układzie

współrzędnych natomiast wykres błędu aproksymacji w drugim. Wyznaczyć maksymalną wartość bezwzględnego błędu aproksymacji w rozpatrywanym przedziale.

```
%%aproksymacja funkcji jednej zmiennej 
x=-1:0.01:1y=x./(x.^2+2)<br>r=2%r - stopień wielomianu przybliżającego
a=polyfit(x,y,r) %a – wektor współczynników wielomianu przybliżającego
p=polyval(a,x) %p – wektor wartości wielomianu przybliżającego
bl=y-p %bl - błąd aproksymacji
                             %blm - max wartość błędu aproksymacji
subplot(2,1,1)plot(x,y,x,p) 
grid on 
title('aproksymacja funkcji jednej zmiennej') 
text(0.35,0.1,'wykres wielomianu') 
text(-0.5,-0.25,'wykres danej funkcji') 
xlabel('zmienna niezalezna') 
ylabel('zmienna zalezna') 
subplot(2,1,2) 
plot(x,bl) 
grid on 
text(-0.5,0.07,'wykres bledu aproksymacji') 
xlabel('zmienna niezalezna') 
ylabel('zmienna zalezna')
```
-1 -0.8 -0.6 -0.4 -0.2 0 0.2 0.4 0.6 0.8 1 -0.4 -0.2  $\Omega$ 0.2 0.4 aproksymacja funkcji jednej zmiennej zmienna niezalezna wykres wielomianu z<br>Z wykres danej funkcji ienna z alezna -1 -0.8 -0.6 -0.4 -0.2 0 0.2 0.4 0.6 0.8 1  $-0.1<sup>L</sup>$ -0.05 0 0.05 0.1 wykres bledu aproksymacji zmienna niezalezna zmienna z zmienna zalezna

Maksymalna wartość błędu aproksymacji w rozpatrywanym przedziale wynosi: blm = 0,0546

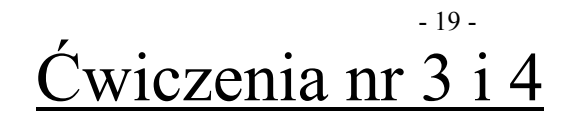

## **ZERA FUNKCJI I WIELOMIANÓW**

### **Zera funkcji i zera wielomianów**

### **Zera wielomianów**

 Analityczne wyznaczanie rozwiązań równań o skomplikowanych funkcjach jest często niemożliwe, dlatego duże znaczenie mają przybliżone iteracyjne metody rozwiązywania równań. Metoda iteracyjna polega na obliczaniu kolejnych przybliżeń wartości zera, wykorzystującym wcześniej obliczone przybliżenia. W programie MET - NUM przedstawione są trzy metody iteracyjne wyznaczania zer funkcji:

- **bisekcji (połowienia)**
- **siecznych**
- **Newtona**

 Metoda **bisekcji** pozwala znaleźć zera funkcji o nieparzystej krotności. Wykorzystuje się tutaj fakt, że wartość funkcji zmienia znak w otoczeniu takiego zera. Po ustaleniu przedziału **[a, b]** zawierającego jedno takie zero (np. metodą tablicowania) jako kolejne przybliżenie przyjmuje się środek przedziału **x = (a + b)/2**, a następnie rozpatruje się ten przedział na krańcach którego funkcja ma przeciwne znaki. Postępowanie to kontynuuje się tak długo, aż zostanie osiągnięta założona dokładność.

Miarą dokładności może być długość przedziału zawierającego poszukiwane zero lub | **f** | w środku przedziału. Metoda bisekcji jest zawsze zbieżna.

 Również w metodzie siecznych i w metodzie Newtona wykorzystywany jest fakt zmiany znaku funkcji w otoczeniu zera. W metodzie **siecznych**, po ustaleniu początkowego przybliżenia **[a, b]**, prowadzona jest sieczna do wykresu funkcji w punkcie **a**. Sieczna dzieli przedział **[a b]** na dwie części, wybierany jest ten podprzedział na krańcach którego funkcja przyjmuje przeciwne znaki. Postępowanie kontynuowane jest do osiągnięcia założonej dokładności.. Jako wartość zera przyjmuje się punkt przecięcia siecznej z osią odciętych.

 W metodzie **Newtona** postępuje się podobnie z tym, że w punkcie początkowym przedziału **[a, b]** prowadzona jest styczna do wykresu funkcji. Jako wartość zera przyjmuje się punkt przecięcia stycznej z osią odciętych. Elementem decydującym o zbieżności metody Newtona jest właściwy dobór przybliżenia początkowego.

Metody siecznych i Newtona mogą niekiedy być rozbieżne.

### **Przebieg ćwiczenia MET-NUM (program ROOT):**

- 1.) przepisać współczynniki wielomianu
- 2.) dla wybranego zera przepisać wartości | **f** | dla kolejnych iteracji i wszystkich metod
- 3.) na podstawie powyższych wyników wykonać w skali logarytmicznej wykresy **| f | = f(l. iteracji)** i dokonać oceny zbieżności metod

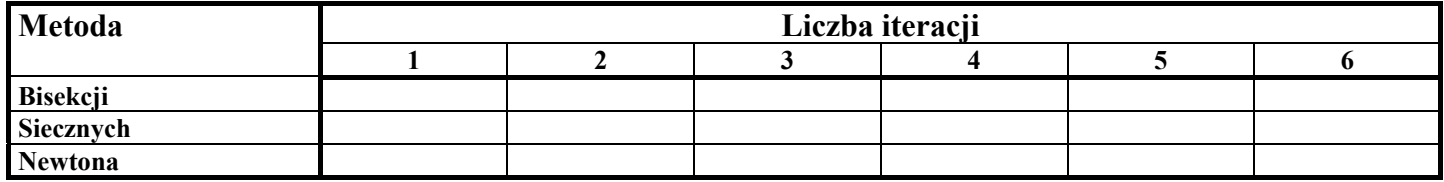

### **Moduł wartości funkcji dla kolejnych iteracji**

W programie MATLAB istnieje funkcja **roots(a)**, gdzie **a** jest macierzą wierszową zawierającą współczynniki wielomianu, dzięki której można wyznaczyć wektor **z** zawierający zera (zarówno rzeczywiste jak i zespolone) wielomianu  $W(x)$  o znanych współczynnikach  $a_0, a_1, \ldots, a_{n-1}, a_n$ .

Jeżeli **<sup>n</sup> <sup>1</sup> <sup>n</sup> n 2 2 n 1**  $W(x) = a_0 x^n + a_1 x^{n-1} + a_2 x^{n-2} + \dots + a_{n-1} x + a_0$ 

to  $a = [a_0 a_1 \dots a_{n-1} a_n]$ 

wówczas **z = roots(a)** 

### **Przebieg ćwiczenia MATLAB:**

- 1.) określić wektor **a** współczynników wielomianu **W(x)**
- 2.) wykorzystując polecenie **roots** wyznaczyć zera wielomianu **W(x)**
- 3.) narysować wykres wielomianu w przedziale zawierającym zera (zera zaznaczyć "o"); wykresy i napisany program zamieścić w sprawozdaniu
- 4.) porównać wyniki z obydwu programów

#### **Przykład**

**1.** Wyznaczyć wszystkie zera następującego wielomianu i narysować jego wykres w przedziale zawierającym zera (zera zaznaczyć \*):

```
w(x) = x^6 - x^5 - 7x^4 + 15x^3 - 6x^2 - 14x + 12
```
%%zera wielomianu

```
a=[1 -1 -7 15 -6 -14 12] %a - wektor zawierający współczynniki wielomianu
z=roots(a) {}_{2} {}_{2} {}_{3} {}_{2} - wektor zawierający zera wielomianu
x=-3.1:0.01:2.1 
y=x.^6-x.^5-7*x.^4+15*x.^3-6*x.^2-14*x+12 
plot(x, y, real(z), 0, '*') %real(z) - wektor zawierający części rzeczywiste wektora z
grid on 
title('wykres wielomianu') 
xlabel('x')
```
ylabel('w(x)')

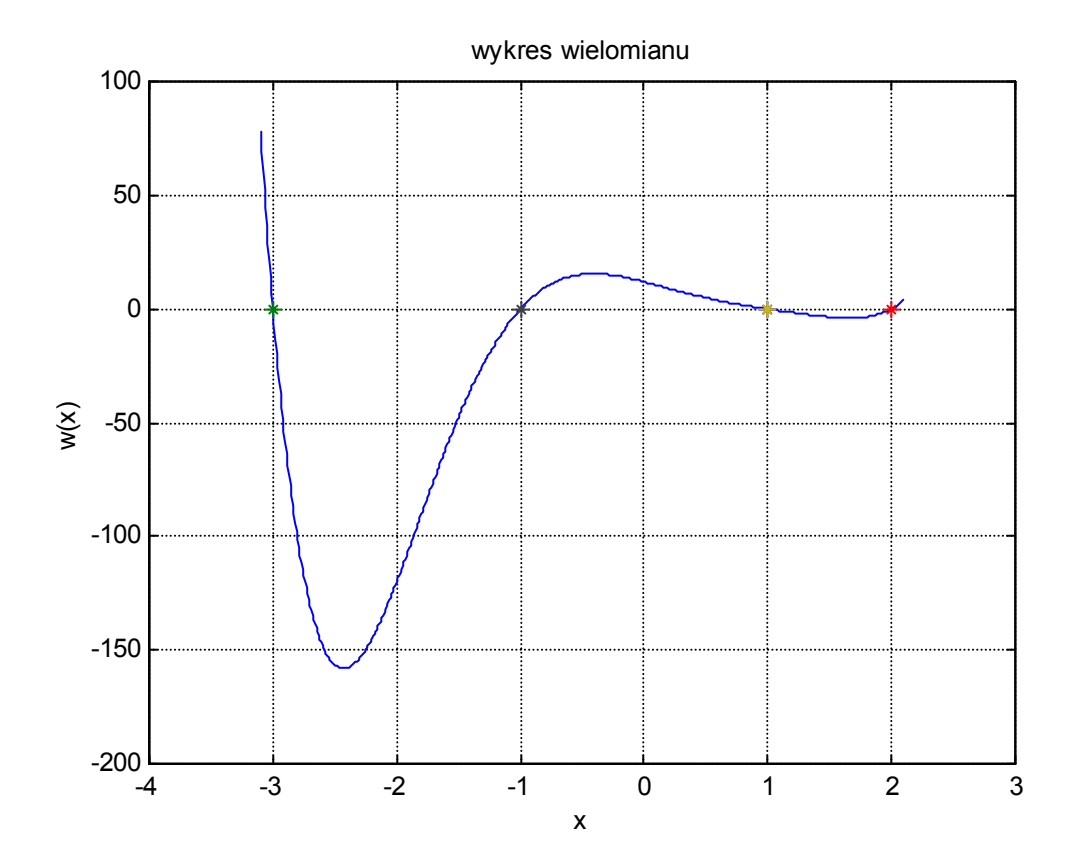

Wartości zer rozpatrywanego wielomianu są następujące:

- 3.000 2.000  $1 + 1.000i$  1 – 1.000i 1.000 -1.000

 $z =$ 

### **Zera funkcji**

Istotnym zagadnieniem w metodach iteracyjnych jest znajdowanie przybliżeń początkowych. W przypadku, gdy nie ma żadnych informacji o zerach funkcji (o ich liczbie i krotności) a interesują nas zera rzeczywiste, wówczas jedyną metodą umożliwiającą wyznaczenie wartości początkowych jest metoda tablicowania polegająca na znalezieniu w danym przedziale **[a, b]** podprzedziałów o długości **h** na krańcach których funkcja ma różne znaki. Jeżeli funkcja jest ciągła, to w takich przedziałach ma nieparzystą liczbę zer.

Metody iteracyjne umożliwiają znalezienie zer wielokrotnych o nieparzystej krotności.

Jeżeli **x0** jest zerem krotności **k** to spełniona jest zależność:

 $f(x_0) = f'(x_0) = \dots = f^{k-1}(x_0) = 0$ **(x0) = 0** natomiast **f**  $\mathbf{f}^{\mathbf{k}}(\mathbf{x}_0) \neq \mathbf{0}$ 

Metoda tablicowania nie wykrywa zer o parzystej krotności. W tym przypadku należy rozpatrywać funkcję: **u(x) = f(x)/f'(x)**, której wszystkie zera są pojedyncze i jednocześnie są zerami funkcji **f(x)**.

Zakładana dokładność ε nie może być mniejsza niż **10-18** ; obliczenia zostają przerwane, jeżeli w metodzie bisekcji długość przedziału zawierającego poszukiwane zero będzie mniejsza od ε (za wartość zera przyjmowany jest środek ostatniego przedziału).

W pozostałych metodach zakończenie iteracji następuje, gdy spełniony jest warunek:

$$
\frac{m |x_{n+1} - x_n|}{1 - m} \le \varepsilon \qquad \qquad \text{gdzie} \qquad \qquad m = |\frac{x_{n+1} - x_n}{x_n - x_{n-1}}|
$$

jako wartość zera przyjmowane jest przybliżenie **xn+1**.

### **Przebieg ćwiczenia MET-NUM (program ZERAFUNK):**

- 1) na podstawie wykresu funkcji **f** i wykresu funkcji przez pochodną **f/pf** określić przedział zawierający wszystkie zera funkcji (w przypadku funkcji oscylacyjnych przedział zawierający 8 zer)
- 1.) dokonać lokalizacji zer dla funkcji **f** (zera o nieparzystej krotności) i funkcji przez pochodną **f/pf** (wszystkie zera) i dokonać wyboru zer o parzystej krotności (długość przedziału tablicowania nie może być większa od 3, natomiast krok tablicowania **h** nie może być mniejszy niż 10-4)
- 2.) dla dokładności **10-5** wyznaczyć wartości wszystkich zer wszystkimi metodami; wyniki zamieścić w tabeli
- 3.) dla zer wielokrotnych policzyć ich krotność

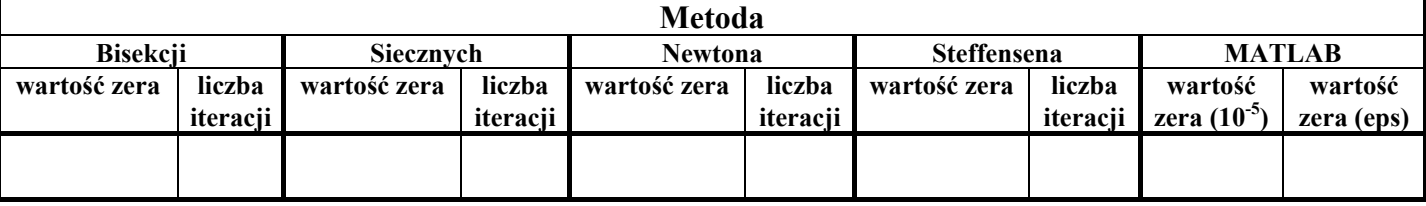

### **Wartości zer dla funkcji f i funkcji f/pf**

W programie MATLAB rzeczywiste zera funkcji można wyznaczyć wykorzystując polecenie **fzero** . W tym celu należy w skrypcie (z rozszerzeniem **'m'**) zadeklarować rozpatrywaną funkcję w sposób następujący:

**function**  $y = f(x)$  **=** 

Następnie należy określić przybliżenie początkowe **x0**, czyli punkt wokół którego będzie poszukiwane zero, można również podać dokładność obliczeń **tol** oraz parametr **w**, który, jeżeli ma wartość niezerową, powoduje wyświetlenie pośrednich obliczeń. Składnia polecenia **fzero**, które należy napisać w oknie programu, jest następująca:

### **z = fzero('plik', x0, tol, w)**

gdzie **plik** jest to nazwa skryptu (bez rozszerzenia) zawierającego rozpatrywaną funkcję, natomiast **x0** jest to przybliżenie początkowe. Jeżeli nie zostanie podana wartość **tol** wówczas obliczenia będą wykonywane z dokładnością równą **eps** (dokładność maszynowa w MATLAB-ie) czyli 2,22\*10-16, natomiast brak parametru **w** powoduje pominięcie wyświetlania pośrednich obliczeń.

Algorytm polecenia **fzero** oparty jest na kombinacji metod bisekcji, siecznych i interpolacji.

### **Przebieg ćwiczenia MATLAB:**

- 1.) narysować wykres funkcji **y = f(x)** w przedziale zawierającym zera i określić przedziały zmienności funkcii
- 2.) w oddzielnym pliku zadeklarować funkcję **y = f(x)**
- 3.) dla dokładności **10-5** i dokładności **eps**, wykorzystując polecenie **fzero** i zmieniając odpowiednio punkt **x0** wokół którego poszukiwane jest zero, wyznaczyć wszystkie (dla funkcji oscylacyjnych 3) zera powyższej funkcji (punkt **x0** nie może być zerem funkcji)
- 4.) porównać wyniki z obydwu programów

### Przykład

ylabel('y')

**1.** W przedziale **<-3, 3>** wyznaczyć wszystkie zera funkcji: **y** = **(x** + **2)ar ctg(x** − **1)** i narysować jej wykres w tym przedziale; miejsca zerowe zaznaczyć **o**.

```
%%zera funkcji 
%funkcję y=f(x) zadeklarować w skrypcie o nazwie np. zera.m: 
function y=f(x)y=(x+2) \cdot xatan(x-1)
%ustalić punkty w otoczeniu których poszukiwane będą zera (np. 3 i -3) 
%w oknie MATLAB-a kolejno napisać i wywołać polecenia: 
z1=fzero('zera',-3) %obliczenia dokonywane są z dokładnością 2,22*10^{-16}z2=fzero('zera',3,1e-6,1) %obliczenia dokonywane są z dokładnością 10^{-6}%w nowym skrypcie zamieścić polecenia służące do narysowania wykresu: 
x=-3:0.01:3y=(x+2) \cdot x atan(x-1)plot(x,y,z1,0,'ro',z2,0,'ro') 
grid on 
title('zera funkcji') 
xlabel('x')
```
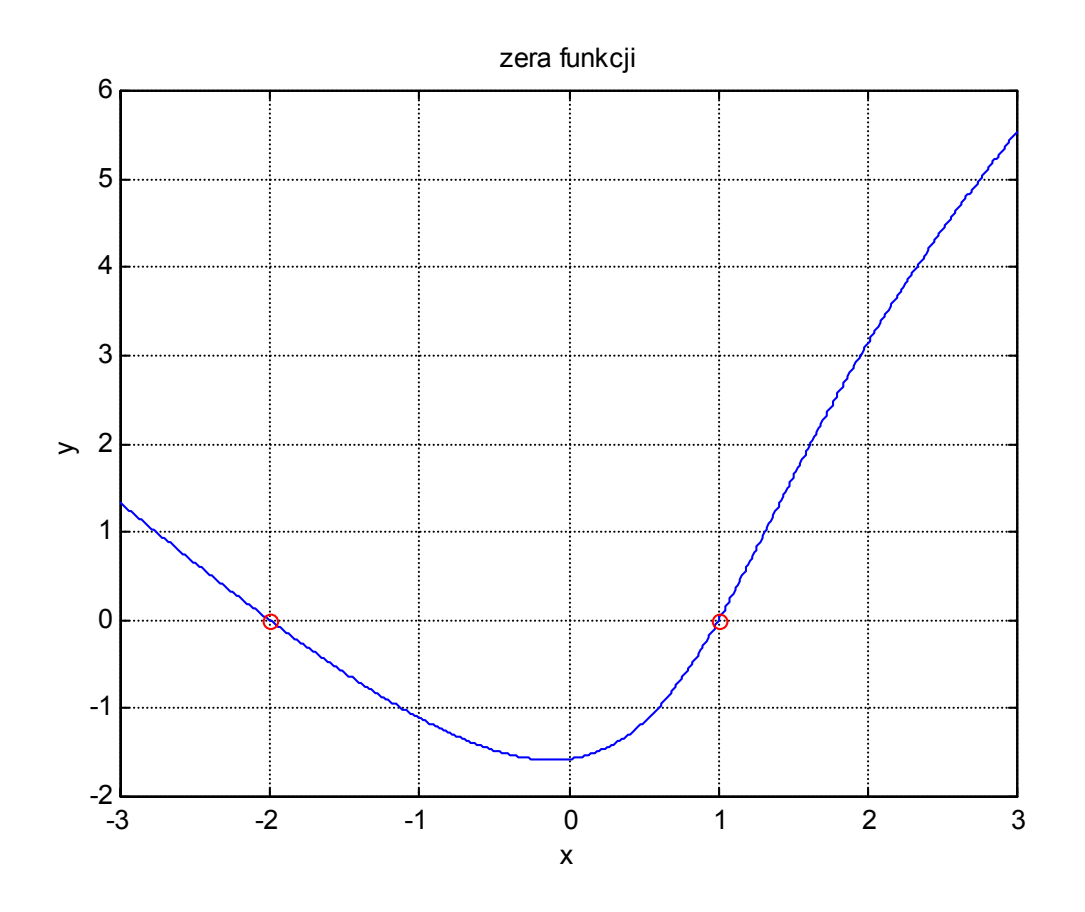

W przedziale <-3; 3> funkcja ta posiada dwa zera rzeczywiste:

```
z1 = -2z^2 = 1
```
### $-26$ Ćwiczenie nr 4

### **Zera wielomianów**

Wielomian stopnia **n** o rzeczywistych współczynnikach posiada dokładnie **n** zer, przy czym dla każdego zera zespolonego istnieje dokładnie jedno zero z nim sprzężone. Przedziały zawierające wszystkie zera rzeczywiste można otrzymać z twierdzenia Maclaurina. Można również znaleźć promień okręgu o środku w początku układu współrzędnych (0, 0) zawierającego wszystkie zera zarówno rzeczywiste jak i zespolone.

Podczas obliczania wszystkich zer wielomianu bardzo pomocna jest możliwość eliminacji z danego wielomianu obliczonego już zera (deflacja wielomianu), przy czym istnieją wielomiany źle uwarunkowane dla których deflacja powoduje znaczne zniekształcenie kolejnych obliczanych zer.

### **Przebieg ćwiczenia MET-NUM (program ZERAWIEL):**

- 1.) wprowadzić współczynniki wielomianu (współczynniki są tak dobrane, że rozpatrywane wielomiany stopnia siódmego posiadają 5 zer rzeczywistych i jedną parę zer zespolonych sprzężonych)
- 2.) obejrzeć wykres wielomianu i dokonać lokalizacji obszaru zawierającego zera
- 3.) dla dokładności **10-5** wyznaczyć wszystkie zera metodą Laguerre'a
- 4.) kolejno dla dokładności **10-3**, **10-6**, **10-9**, **10-12** i **10-15** wyznaczać wszystkie zera najpierw metodą Laguerre'a a następnie zera rzeczywiste pozostałymi metodami; dla wybranego zera rzeczywistego przepisać liczbę iteracji dla poszczególnych metod
- 5.) dla powyższego zera narysować wykresy w skali logarytmicznej **l. iteracji = f(dokładności)** dla wszystkich metod
- 6.) na podstawie wykresów określić koszty metod

### **Przebieg ćwiczenia MATLAB:**

- 1.) narysować wykres wielomianu **W(x)** w przedziale zawierającym wszystkie zera
- 2.) określić wektor **a** współczynników wielomianu **W(x)**
- 3.) wykorzystując polecenie **roots** wyznaczyć wszystkie zera wielomianu **W(x)**
- 4.) zmieniając dokładność w poleceniu **fzero** (**10-3**, **10-6**, **10-9**, **10-12** i **10-15**) wyznaczać kolejno wartość tego samego zera rzeczywistego co w ćwiczeniu MET-NUM
- 5.) porównać wyniki z obydwu programów

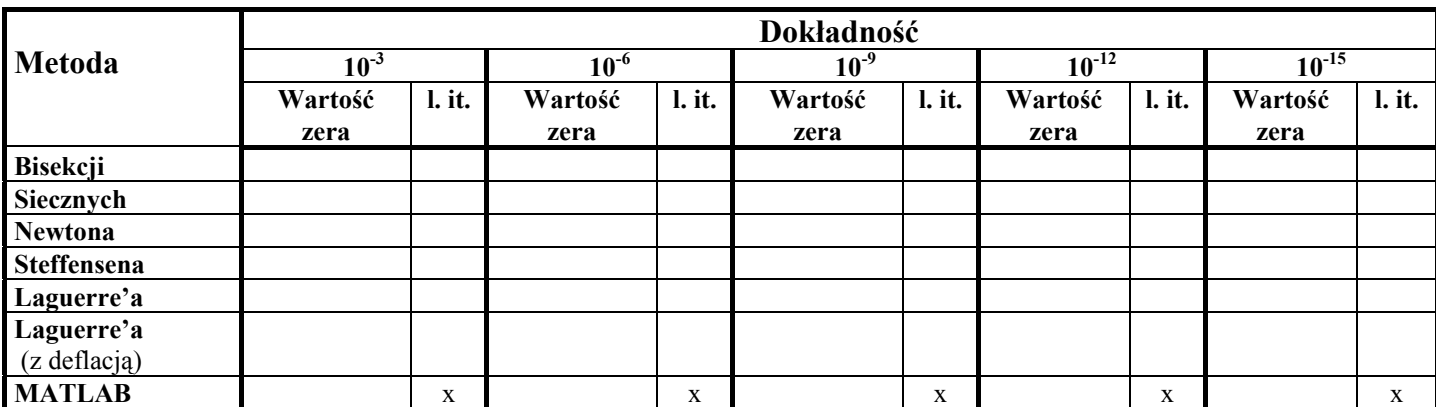

### **Wartość zera i liczba iteracji dla poszczególnych metod w funkcji dokładności**

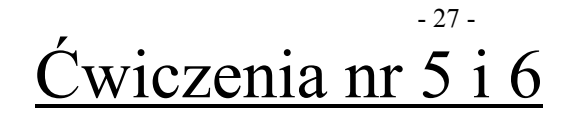

## **ALGEBRA LINIOWA**

### - 28 - Ćwiczenie nr 5

### **Algebra liniowa** (układy równań liniowych)

Układ równań liniowych o postaci: 
$$
\sum_{i,j=1}^{n} a_{ij} x_i = b_i \qquad i = 1, 2, ... \text{ n}
$$

można przedstawić w postaci macierzowej:  $A x = b$   $A = [a_{ij}]$  - macierz układu

 $\mathbf{b} = [\mathbf{b}_1, \mathbf{b}_2, \dots, \mathbf{b}_n]^T$  - wektor prawych stron  $\mathbf{x} = [\mathbf{x}_1, \mathbf{x}_2, \dots, \mathbf{x}_n]^T$  - wektor rozwiązania

 Jeżeli macierz **A** jest macierzą nieosobliwą (det(**A**) ≠ 0), wówczas rozpatrywany układ równań ma dokładnie jedno rozwiązanie:

$$
\mathbf{x} = \mathbf{A}^{-1} \mathbf{b}
$$
 
$$
\mathbf{A}^{-1}
$$
 - macierz odwrotna do macierzy **A**

 Rozwiązanie powyższego układu równań można uzyskać trzema metodami przedstawionymi w programie MET-NUM:

- **eliminacja Gaussa bez wyboru elementu głównego**
- **eliminacja Gaussa z częściowym wyborem elementu głównego**
- **za pomocą macierzy odwrotnej wyznaczonej metodą eliminacji Gaussa z częściowym wyborem elementu głównego**

Podczas eliminacji Gaussa dokonywany jest rozkład macierzy **A** na iloczyn macierzy trójkątnych **L** i **U**, gdzie **L** - macierz trójkątna dolna (z jedynkami na przekątnej) i **U** - macierz trójkątna górna:

 $Ax = b$  **i**  $A = LU$   $\Rightarrow$   $LUx = b$ 

dokonując podstawienia:  $Ux = y$   $\implies$   $Ly = b$ 

otrzymujemy układ równań:  $Ux = y$  $Ly = b$ = =  $\left\lceil \right\rceil$ ⇃  $\overline{\mathcal{L}}$ 

W przypadku eliminacji Gaussa z częściowym wyborem elementu głównego dokonywany jest rozkład trójkątny macierzy ze zmienioną kolejnością równań.

 Jeżeli elementy macierzy trójkątnych wyznaczonych metodą eliminacji Gaussa bez wyboru elementu głównego są wszystkie nieujemne, to należy się spodziewać, że rozwiązanie uzyskane bez wyboru elementu głównego będzie tak samo dokładne, albo nawet dokładniejsze od rozwiązania obliczonego z częściowym wyborem elementu głównego.

Każdą macierz **A** można przedstawić w postaci rozkładu **SVD**:

$$
A = U\Sigma V^{T}
$$
   
gdzie U i V - macierze ortogonalne (U<sup>-1</sup> = U<sup>T</sup>; V<sup>-1</sup> = V<sup>T</sup>)  

$$
\Sigma
$$
 - macierz przekątniowa

$$
\Sigma = diag(\sigma_i)
$$
\n
$$
\sigma_i
$$
 - wartości szczególne (osobliwe) macierzy A

 Jeżeli macierz **A** jest macierzą nieosobliwą, to jej wszystkie wartości szczególne są dodatnie i uporządkowane nierosnąco. Jeżeli którakolwiek wartość szczególna macierzy jest mniejsza od 0, to macierz ta jest macierzą osobliwą.

 Moduł (wartość bezwzględna wyznacznika macierzy **A**) jest iloczynem jej wszystkich wartości szczególnych

 $|\det(A)| = \sigma_1 \sigma_2 \dots \sigma_n$ 

 Dokładność numerycznie obliczonego rozwiązania rozpatrywanego układu równań liniowych zależy od zastosowanego algorytmu i uwarunkowania zadania.

 Jako **wskaźnik uwarunkowania zadania** rozwiązywania układu równań liniowych przyjmuje się następującą zależność:

> **cond**(**A**) =  $||A||^*||A^{-1}||$  gdzie  $||A|| = \sigma_1$ (||**A**|| - norma macierzy **A** zdefiniowana jako największa wartość szczególna σ**1** tej macierzy)

Im większa jest wartość **cond**(**A**), tym rozwiązanie układu równań jest bardziej wrażliwe na małe zmiany (zaburzenia) elementów macierzy **A** i wektora **b** oraz na błędy zaokrągleń powstające w trakcie obliczeń.

Oprócz powyższych rozpatrywane są jeszcze następujące wskaźniki i wyznaczniki:

### **Wskaźniki z SVD**:

1.) spektralny:

$$
cond_2(A) = \sigma_1/\sigma_\iota
$$

 **cond2**(**A**) **=** σ**1/**σ**n** σ**<sup>1</sup>** - największa wartość szczególna macierzy **A** σ**<sup>n</sup>** - najmniejsza wartość szczególna macierzy **A** 

2.) dla normy Frobeniusa:

$$
cond_{F}(A) = \left( \left( \sum_{j} \sigma_{j}^{2} \right) \left( \sum_{j} \frac{1}{\sigma_{j}^{2}} \right) \right)^{\frac{1}{2}}
$$

3.) współczynniki numerycznej osobliwości macierzy:

 $\text{tol1} = \text{n*macheps*} \sigma_1$  **n** - stopień macierzy **A** σ**<sup>1</sup>** - największa wartość szczególna macierzy **A macheps** – dokładność maszynowa (tzn. najmniejsza liczba dodatnia reprezentowana w komputerze taka, że 1+ macheps >1) w programie MET-NUM równa ~1.8189894 $*10^{-12}$ 

Jeżeli którakolwiek wartość szczególna macierzy **A** jest mniejsza niż **tol1** to macierz **A** jest numerycznie osobliwa.

$$
tol = 10*n*macheps*||A||F
$$
  
 
$$
||A||F - norma Frobeniusa macierzy A (pierwiastek sumy kwadratów wszystkich elementów macierzy)
$$

Jeżeli moduł któregokolwiek elementu głównego macierzy **A** jest mniejszy od **tol**, to macierz ta jest macierzą numerycznie osobliwą.

4.) Współczynnik numerycznej poprawności algorytmu:

 $\text{wsp} = ||\textbf{r}||_2 / (\text{macheps*} ||\textbf{y}||_2^* ||\textbf{A}||_F)$ 

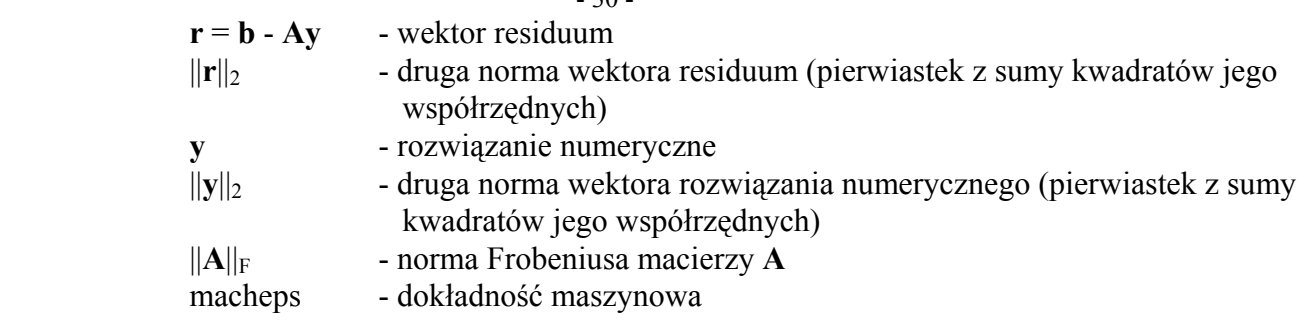

Jeżeli wsp jest rzędu <u>n bądź n<sup>2</sup></u>, to przyjmuje się, że algorytm jest <u>numerycznie poprawny</u>.

 $20$ 

5.) Błąd względny rozwiązania:

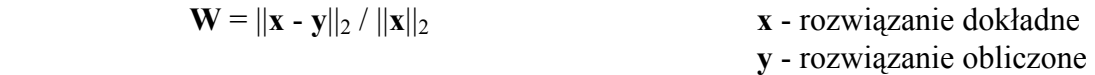

 Jeżeli wartości przekraczają zakres liczb reprezentowanych w komputerze, to wyświetlana jest wartość 1E38.

 W trakcie ćwiczenia liczony jest błąd względny rozwiązania; aby można było wyznaczyć dokładną wartość tego błędu należy ustalić rozwiązanie **x**. Ustalona wartość rozwiązania jest następująca: **x**[i] = i; następnie mnożąc macierz układu **A** przez wektor rozwiązania **x** otrzymuje się wektor prawych stron **b**. Na podstawie dokładnej wartości macierzy układu **A** i wektora prawych stron **b** wyznaczane są wektory rozwiązania numerycznego **x1**, **x2** i **x3** trzema wymienionymi wyżej metodami.

### **Przebieg ćwiczenia MET-NUM (program GAUSS):**

- 1.) przepisać informację na temat macierzy i zależność określającą jej elementy
- 2.) dla stopnia macierzy **n = 5** wypisać jej elementy
- 3.) wynotować, dla dostępnych trzech metod rozwiązywania układów równań liniowych wartości: wyznacznika macierzy, błędu względnego **W** i współczynnika numerycznej poprawności algorytmu; a ponadto dokładność maszynową, najmniejszy element główny, największy element główny, współczynniki numerycznej osobliwości macierzy **tol** i **tol1**, spektralny wskaźnik uwarunkowania z SVD, wskaźnik uwarunkowania Frobeniusa z SVD, największą wartość szczególną i najmniejszą wartość szczególną.
- 4.) zgodnie z tabelką wprowadzać zaburzenia do elementu **a11** macierzy **A**; przepisać wartości błędu względnego **W** dla rozpatrywanych metod
- 5.) zmienić stopień macierzy na **7** i powtórzyć wszystkie polecenia
- 6.) na podstawie powyższych współczynników i wskaźników określić poprawność algorytmu i numeryczne uwarunkowanie macierzy
- 7.) w oparciu o wartości błędu względnego (bez zaburzenia) ustosunkować się do poznanych metod
- 8.) zbadać wrażliwość rozwiązania na wprowadzane zaburzenia (wykorzystać wartości wskaźników uwarunkowania z SVD)
- 9.) określić wpływ stopnia macierzy na uzyskane wyniki

### - 31 -

### **Wyniki obliczeń dla poszczególnych metod**

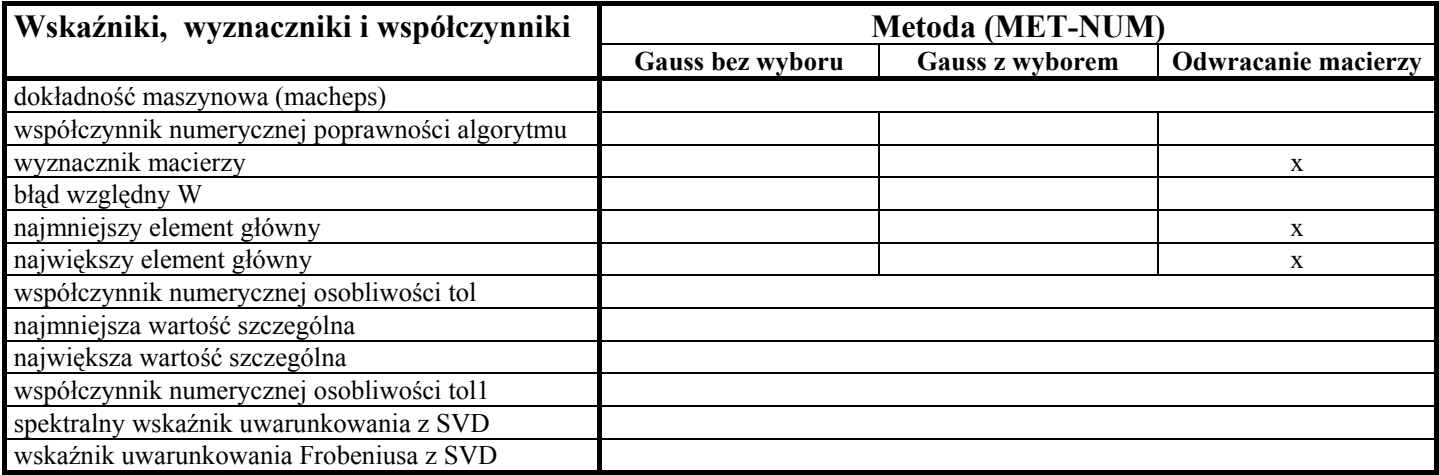

### **Wpływ zaburzenia na wartość błędu**

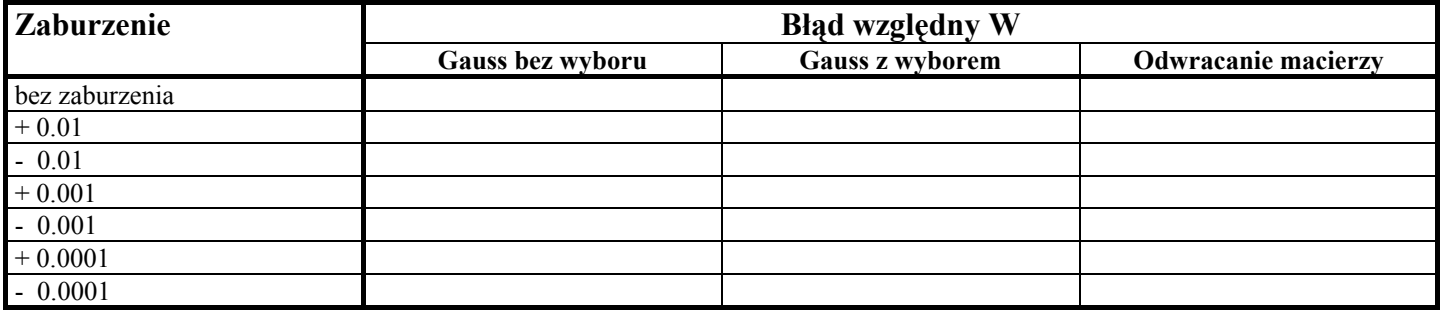

W programie MATLAB dostępne są m.in. następujące funkcje dotyczące macierzy:

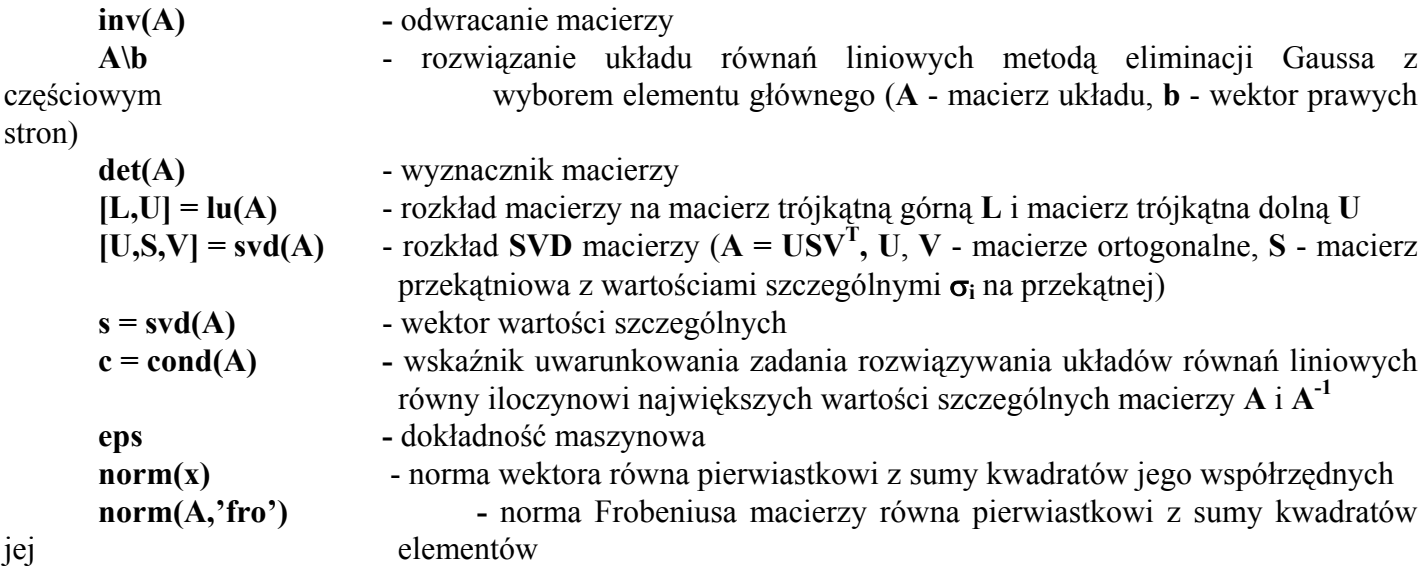

Ponadto można obliczyć czas wyznaczania rozwiązania (**tic** - początek pomiaru czasu, **toc** - koniec pomiaru czasu):

 $\text{tic}, \text{x3} = \text{inv}(\text{A})^* \text{b}, \text{toc}$  **tic, x2=A\b, toc**

### **Przebieg ćwiczenia MATLAB:**

- 1.) na podstawie zależności określającej elementy macierzy utworzyć macierz stopnia **n = 5** i porównać z macierzą z programu MET-NUM
- 2.) zdefiniować wektor rozwiązania **x** i obliczyć wektor prawych stron **b**
- 3.) wyznaczyć macierz **A1** odwrotną do macierzy **A** i rozwiązanie **x3** metodą odwracania macierzy
- 4.) obliczyć wyznacznik macierzy **A**, dokonać rozkładu tej macierzy na macierze trójkątne i wyznaczyć rozwiązanie **x2** metodą eliminacji Gaussa z częściowym wyborem elementu głównego
- 5.) dla obu metod obliczyć błąd bezwzględny (**bl2 = x x2** i **bl3 = x x3**) i wektory residuum (**r2 = b -**  $A^*x2$  **i r3** = **b** -  $A^*x3$
- 6.) dokonać rozkładu **SVD** macierzy **A** i wyznaczyć najmniejszą σ**n** i największą σ**<sup>1</sup>** wartość szczególną tej macierzy oraz wskaźnik uwarunkowania **cond(A)**
- 7.) wyznaczyć dokładność maszynową **eps** i obliczyć współczynniki numerycznej osobliwości macierzy (**tol = 10\*n\*eps\*norm(A,'fro')** i **tol1 = n\*eps\***σ**1**)
- 8.) wyznaczyć błędy względne rozwiązań (**W2 = norm(x x2)/norm(x)** i **W3 = norm(x-x3)/norm(x)**)
- 9.) obliczyć współczynniki numerycznej poprawności algorytmu (**wp2 =**   $norm(r2)/((eps*norm(x2)*norm(A, 'fro'))$  **i**  $wp3 = norm(r3)/((eps*norm(x3)*norm(A, 'fro')))$

10.) wyznaczyć czas obliczeń dla obydwu metod

11.) porównać wyniki z obydwu programów

### **Wyniki obliczeń w programie MATLAB**

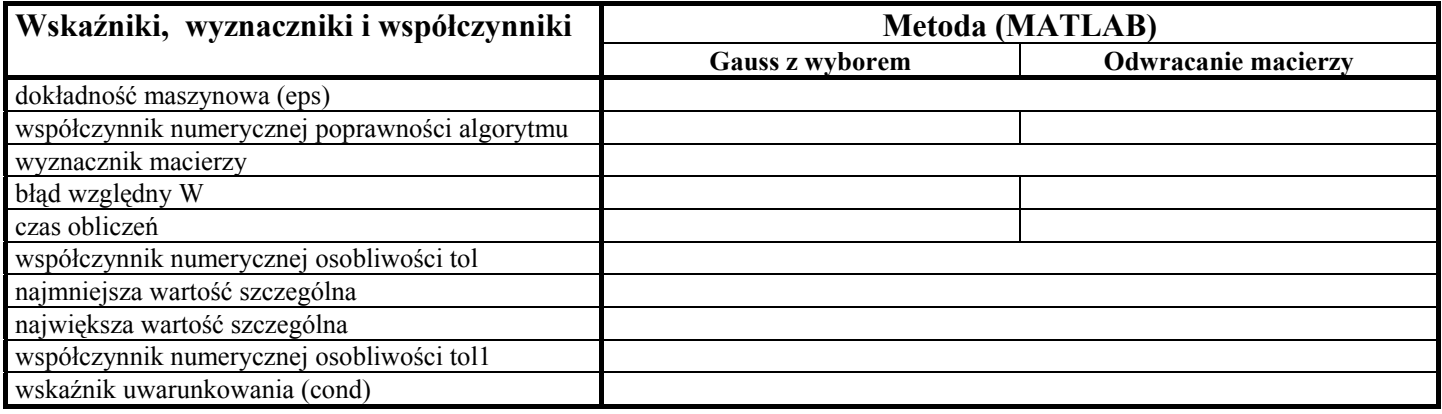

### Przykład

**1.** Stosując metodę eliminacji Gaussa z częściowym wyborem elementu głównego i metodę odwracania macierzy rozwiązać następujący układ równań liniowych:

 $\sim$  3  $\mathsf{l}$  $\mathsf{l}$  $\mathsf{L}$  $\vert$  $\sqrt{ }$  $-y + 3z - 3u =$  $+ y + 2z - u =$  $+ y - z - 2u = -2y + 5z + u =$  $3x - y + 3z - 3u = 4$  $5x + y + 2z - u = 1$  $2x + y - z - 2u = -3$  $x - 2y + 5z + u = 10$ 

%%układy równań liniowych

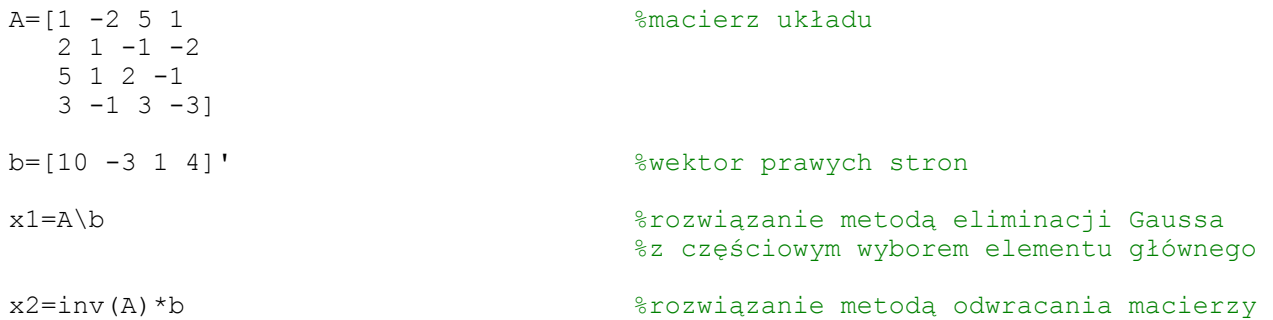

Rozwiązanie powyższego układu równań jest następujące:

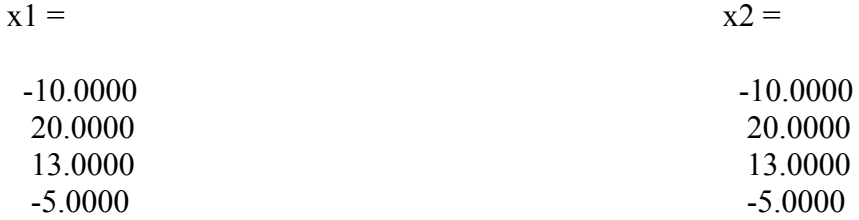

### **Algebra liniowa** (wartości własne macierzy)

 Dana jest macierz rzeczywista **A** stopnia **n**, wartości własne λ tej macierzy i jej wektor własny **x** są zdefiniowane następująco:

**Ax =** λ**x** 

 Jeżeli macierz **A** jest macierzą symetryczną to wszystkie jej wartości własne są rzeczywiste i istnieje macierz ortogonalna  $\mathbf{Q}$  ( $\mathbf{Q}^{-1} = \mathbf{Q}^{\mathrm{T}}$ ) taka, że :

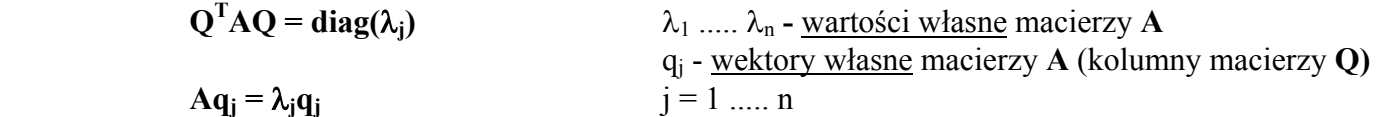

Wszystkie wartości własne są pierwiastkami wielomianu charakterystycznego:

 $det(A - \lambda I)$ 

Wartości własne macierzy symetrycznej można wyznaczyć m. in. metodami:

- **Jacobiego**
- **bisekcji**
- **QL**

 Metodę Jacobiego stosuje się bezpośrednio do macierzy **A**, aby zastosować metodę bisekcji należy najpierw przekształcić macierz **A** przez podobieństwo ortogonalne do postaci trójprzekątniowej symetrycznej **B** (procedura TRIDIAG):

$$
\mathbf{B} = \mathbf{Z}^{\mathrm{T}} \mathbf{A} \mathbf{Z}
$$
 **Z** - macierz ortogonalna ( $\mathbf{Z}^{-1} = \mathbf{Z}^{\mathrm{T}}$ )

Macierz **B** jako podobna do macierzy **A** ma takie same wartości własne.

 Podobnie postępuje się w przypadku metody QL, która służy do wyznaczania wartości własnych macierzy symetrycznych trójprzekątniowych.

W procedurach dostępnych w programie MET-NUM koszty metod stanowią:

- czas wykonywania obliczeń
- liczba cykli i obrotów (JACSYM)
- liczba podziałów (BISECT)
- liczba iteracji (QLSYM)

 Do pomiaru czasu wykorzystano procedury pakietu DOS-GETTIME; czasy obliczeń obarczone są 55 ms błędem wynikającym z realizacji procedury i mogą różnić się nawet w przypadku powtarzania obliczeń. Należy pamiętać, że procedura BISECT nie wyznacza wektorów własnych.

 Zadanie obliczania wartości własnych macierzy symetrycznej jest bardzo dobrze uwarunkowane. Oznacza to, że wartości własne nie są wrażliwe na małe zmiany elementów macierzy **A**, ponadto przekształcenie macierzy przez podobieństwo ortogonalne nie zmienia uwarunkowania. Wszystkie wartości własne macierzy symetrycznej dodatnio określonej są dodatnie.

- 35 -

 Dokładność z jaką metody Jacobiego, bisekcji i QL wyznaczają najmniejsze wartości własne jest w ogólnym przypadku taka sama. Dokładność obliczeniowa sprawia, że w niektórych przypadkach uzyskuje się ujemne najmniejsze wartości własne.

### **Przebieg ćwiczenia MET-NUM (program JACOBI):**

- 1.) dla stopni macierzy **n = 2, 4 ... 20** tworzyć kolejno macierze **A** symetryczne o zadanych wartościach własnych tworzących ciąg arytmetyczny, geometryczny lub harmoniczny
- 2.) dla stopnia **n = 4** wynotować elementy macierzy **A** i jej wartości własne
- 3.) dane dotyczące kosztów metod umieścić w tabeli
- 4.) dla wszystkich metod narysować wykresy: **czas = f(st. macierzy)** i **l. operacji = f(st. macierzy)** (do czasów metod BISECT i QLSYM należy dodać czas procedury TRIDIAG)
- 5.) zamieścić wnioski dotyczące kosztów poszczególnych metod

### **Koszty metod**

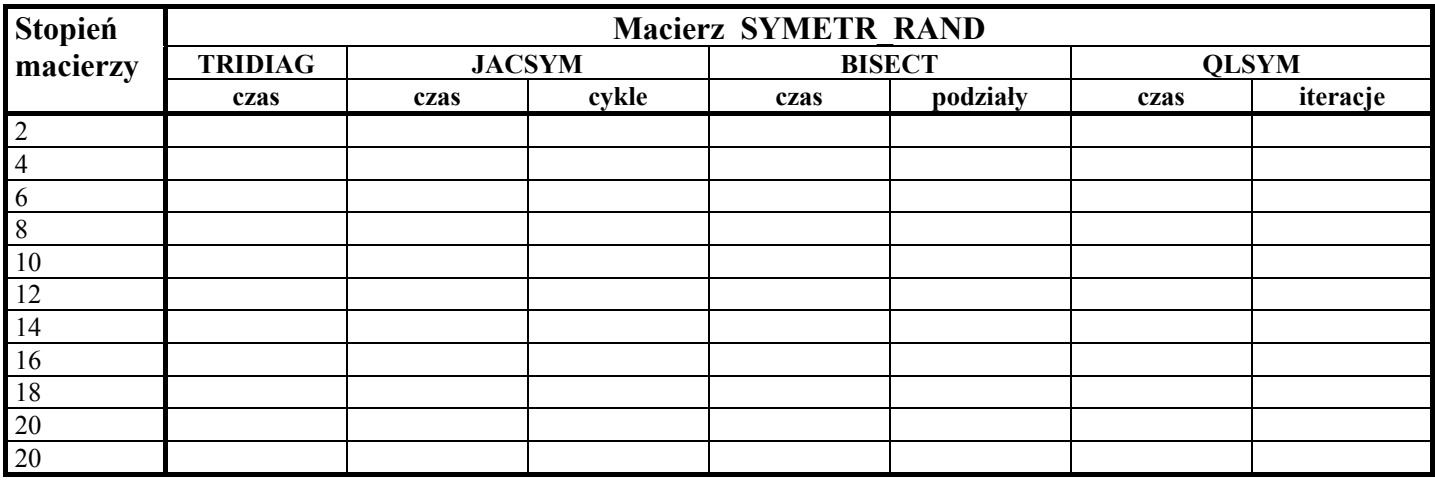

W programie MATLAB istnieją polecenia umożliwiające wyznaczenie wartości własnych i wektorów własnych macierzy:

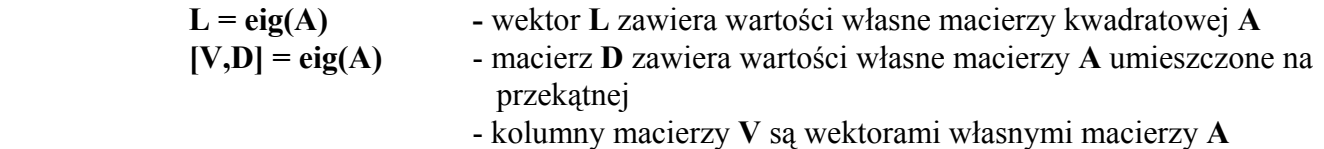

Zgodnie z definicją wartości własnych i wektorów własnych dla macierzy symetrycznej **A** istnieje macierz ortogonalna **V** taka, że **VT** = **V-1** i wówczas spełnione są zależności:

### $AV = VD$  $D = V'AV$

### **Przebieg ćwiczenia MATLAB:**

- 1.) zadeklarować macierz **A** stopnia **n = 4** i wyznaczyć jej wartości własne
- 2.) porównać wyniki z obydwu programów
- 3.) policzyć iloczyny **AV** oraz **VD** i porównać je ze sobą
- 4.) wyznaczyć iloczyn **V'AV** i porównać z macierzą **D**

Przykład

**1.** Wyznaczyć wartości własne i wektory własne macierzy kwadratowej rzędu **5**, której elementy określone są zależnością:

```
a(i,j) = 1/(i+j-1)
```
%%Wartości własne i wektory własne macierzy

```
 n=5 %stopień macierzy
for i=1:n \text{EVAL} \text{EVAL} \text{EVAL} \text{EVAL} for generujące macierz
   for j=1:n 
    A(i,j)=1/(i+j-1); end 
end 
disp(A) %wyświetlenie macierzy
[V,D]=eig(A) %V - macierz wektorów własnych macierzy A 
                              %D - macierz zawierająca wartości własne macierzy A
```
Wygenerowana macierz A:

 $n =$ 

5

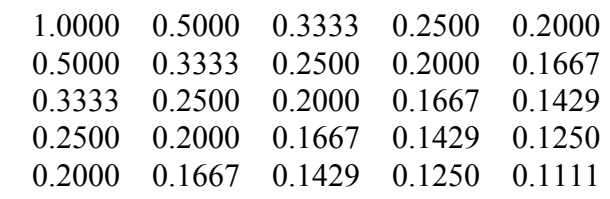

Kolumny macierzy V są wektorami własnymi macierzy A:

 $V =$ 

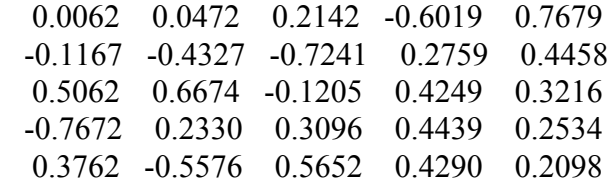

Wartości szczególne macierzy A znajdują się na przekątnej macierzy D:

 $D =$ 

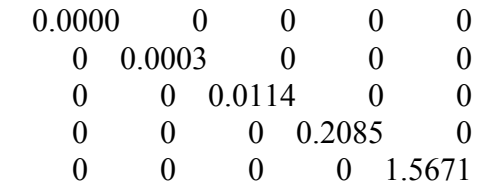

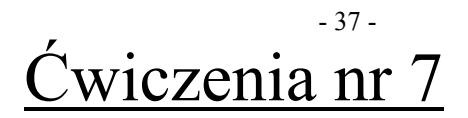

## **CAŁKOWANIE**

$$
\frac{38}{\text{Cwiczenie nr }7}
$$

### **Całkowanie**

Dana jest funkcja **f(x)** ciągła w przedziale **(a, b)**: Jeżeli

$$
F'(x) = f(x) \qquad \qquad \text{to} \qquad \int_{a}^{b} f(x) dx = F(b) - F(a) \qquad \qquad F \text{ - funkcja pierwotna funkcji } f
$$

 Całkowanie numeryczne polega na obliczeniu całki oznaczonej na podstawie funkcji podcałkowej w pewnych punktach przedziału całkowania. Odpowiednie wzory dające poszukiwaną wartość przybliżoną całki nazywane są kwadraturami.

 Funkcję podcałkową zastępuje się w przedziale **(a, b)** funkcją interpolującą lub aproksymującą o możliwie prostej postaci (np. wielomianu) dla której znana jest funkcja pierwotna.

Punkty w których obliczane są wartości funkcji podcałkowej występującej w kwadraturze nazywane są węzłami kwadratury.

Rozpatrywane będą trzy kwadratury:

- metoda prostokątów
- metoda trapezów
- metoda Simpsona

Metoda prostokątów polega na zastąpieniu funkcji podcałkowej funkcją stałą **g** taką, że:

 $g(x) = f(x_0)$   $x_0$  - punkt przedziału  $(a, b)$ 

wówczas całka dana jest wzorem:

$$
(b - a)f(x_0)
$$

Jest to kwadratura zbudowana na jednym węźle.

Metoda trapezów polega na zastępowaniu funkcji podcałkowej funkcją liniową **g**, która przechodzi przez punkty **(a, f(a); b, f(b))**, wówczas wartość całki wynosi:

$$
(b-a)\frac{f(a)-f(b)}{2}
$$

Jest to **kwadratura** oparta na dwóch węzłach.

Metoda Simpsona wykorzystuje trzy punkty przedziału  $(a, b)$ :  $a, \frac{a+b}{2}$ ,  $b$ . Na tych trzech punktach zbudowana jest parabola; wartość całki jest równa:

$$
\frac{b-a}{6}(f(a)+4f(\frac{a+b}{2})+f(b))
$$

Jest to kwadratura oparta na trzech węzłach.

 Zwiększając liczbę węzłów można przybliżać funkcję **f(x)** wielomianami coraz wyższych stopni; nie jest to jednak właściwy sposób postępowania, ponieważ zwiększanie stopnia wielomianu nie zawsze poprawia dokładność otrzymywanych wyników.

 Poprawę dokładności można zawsze uzyskać stosując podział przedziału **(a, b)** na podprzedziały o równej długości z zastosowaniem w każdym z podprzedziałów jednej z prostych kwadratur. Odpowiada to zastąpieniu funkcji podcałkowej linią łamaną lub odcinkami parabol. Są to tzw. kwadratury złożone.

### **Przebieg ćwiczenia MET-NUM (program TRAPEZY):**

- 1.) zaobserwować w jaki sposób wyznaczana jest całka dla różnych funkcji podcałkowych za pomocą prostych kwadratur
- 2.) opierając się na ilustracji krokowej wybrać dla danej funkcji podcałkowej tę z prostych kwadratur, która zapewnia najmniejszy błąd bezwzględny **w**<sub>d</sub> - **w**<sub>k</sub>, (**w**<sub>d</sub> - wartość dokładna całki, **w**<sub>k</sub> - wartość całki policzona daną kwadraturą)
- 3.) korzystając z kwadratur złożonych zaobserwować w jaki sposób konstruowane jest rozwiązanie dla różnych kwadratur i przepisać, dla danej funkcji podcałkowej, wartości błędu bezwzględnego dla kolejnych wartości podziałów przedziału całkowania (2, 4, 8, 16, 32)
- 4.) narysować wykres **błąd = f(liczba podziałów przedziału)** dla wszystkich metod; wybrać metodę zapewniającą najmniejszy błąd

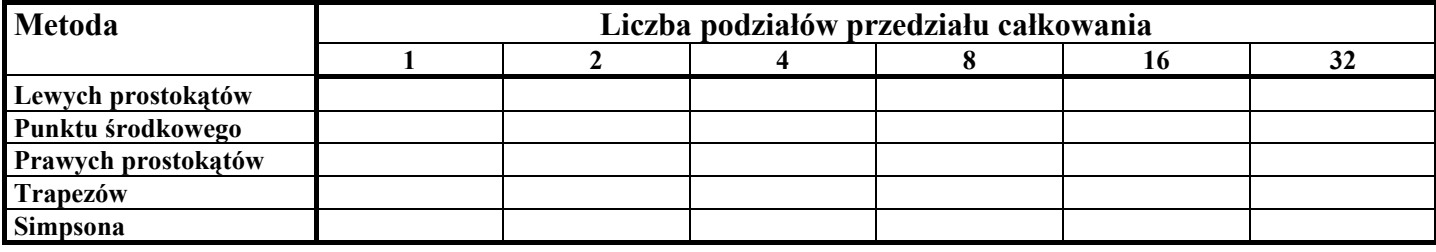

#### **Błąd całkowania**

Wyznaczenie funkcji pierwotnej jest bardzo często niemożliwe lub bardzo trudne, dlatego stosuje się numeryczne metody całkowania, które polegają na przybliżeniu funkcji podcałkowej **f(x),** lub jej kolejnych fragmentów, na danym przedziale **(a, b)** za pomocą innej funkcji dla której wartość całki jest określona analitycznie.

Funkcją taką może być wielomian. Metody całkowania numerycznego rozmieszczają w przedziale całkowania numerycznego **(a, b)** punkty w których zostanie dokonana interpolacja wielomianem. Wspomniane punkty oznaczone jako  $\mathbf{x}_k$  (k = 0, 1 ... N) nazywane są węzłami kwadratury . Jeżeli odległości pomiędzy kolejnymi węzłami są takie same, a interpolacji dokonujemy wielomianem Lagrange'a oraz  $\mathbf{x}_0 = \mathbf{a}$  i  $x_N = b$ , to kwadraturę taką nazywamy kwadraturą Newtona-Cotesa.

 Dla **N = 0** otrzymuje się wzór całkowania metodą prostokątów (jeden węzeł), dla **N = 1** - metodą trapezów (dwa węzły) a dla **N = 2** metodą Simpsona (trzy węzły).

Kwadratury Newtona-Cotesa mają następującą postać:

$$
Q(f, a, b) = \sum_{k=0}^{N} A_k f_k(x_k)
$$

gdzie współczynniki **Ak** wynikają z aproksymacji funkcji wielomianem interpolacyjnym Lagrange'a (przy równych odległościach między węzłami).

Łatwo zauważyć, że przybliżenie funkcji o dużej zmienności w przedziale całkowania za pomocą wielomianu interpolacyjnego (zwłaszcza niskiego rzędu) może okazać się mało dokładne.

Dlatego stosuje się:

kwadratury adaptacyjne

Kwadratury złożone zostały omówione powyżej, stosuje się je zwykle łącznie z technikami adaptacyjnego obliczania całek. Kwadratury adaptacyjne polegają na wstępnym podziale przedziału całkowania na dwa podprzedziały o równej długości i obliczeniu wartości całek na każdym z nich za pomocą kwadratury.

Przedział w którym nie osiągnięto wymaganej dokładności jest ponownie dzielony na dwa podprzedziały o równej długości i powtarzane jest całkowanie na każdym z nich oraz sprawdzana dokładność; w razie potrzeby dokonywany jest kolejny podział jednego lub obu tych przedziałów aż do osiągnięcia założonej dokładności.

 Istotą kwadratury adaptacyjnej jest określenie, czy została osiągnięta wymagana dokładność. Sprawdzenia tego dokonuje się w prosty sposób: mając obliczoną wartość **Q**<sub>o</sub> całki funkcji **f(x)** na danym przedziale **(a, b)**, oblicza się jej wartość po podziale przedziału na dwie części . Jeżeli moduł różnicy tych wartości jest mniejszy niż iloczyn modułu wstępnego przybliżenia i względnej tolerancji, to przybliżenie **Qo** przyjmuje się za wystarczające, w przeciwnym wypadku postępuje się zgodnie z procedurą adaptacyjną, czyli dzieli się przedział na pół.

 W bibliotece MATLAB-a zawarte są dwie funkcje **quad** i **quad8** umożliwiające całkowanie numeryczne w oparciu o dwie różne procedury:

**quad** - adaptacyjna kwadratura oparta o regułę Simpsona stosowana dla funkcji wolnozmiennych (interpolacja wielomianem drugiego stopnia)

**quad8** - adaptacyjna kwadratura ośmioprzedziałowa Newtona-Cotesa stosowana dla funkcji szybkozmiennych (aproksymacja wielomianem ósmego stopnia)

**Q = quad('plik', a, b, tol, trace) Q = quad8('plik', a, b, tol, trace)** 

- **a, b**  przedział całkowania
- **tol** wymagana tolerancja względna (domyślna 10<sup>-3</sup>)
- **trace**  parametr ten, jeżeli ma wartość niezerową,
	- umożliwia wyświetlenie wykresu funkcji podcałkowej z zaznaczonymi węzłami kwadratury

### **Przebieg ćwiczenia MATLAB:**

- 1.) narysować wykres funkcji podcałkowej w przedziale całkowania
- 2.) korzystając z poleceń **quad** i **quad8** wyznaczyć dla danej funkcji podcałkowej wartość całki oznaczonej i narysować jej wykres z zaznaczonymi węzłami kwadratury
- 3.) porównać wyniki z obu programów

### Przykład

**1.** Obliczyć wartość całki:  $\int_0^5 \frac{dx}{2x + \sqrt{3x + 1}}$ **0**  $2x + \sqrt{3x + 1}$ **dx** i narysować wykres funkcji podcałkowej w przedziale całkowania.

%%całkowanie

```
%funkcję y=f(x) zadeklarować w skrypcie o nazwie np. calk.m:
```

```
function y=f(x)y=1./(2*x+sqrt(3*x+1))
```

```
%w oknie MATLAB-a napisać i wywołać polecenie:
```
 $Q = \text{quad}('calk', 0, 5)$ 

```
%w nowym skrypcie zamieścić polecenia służące do narysowania wykresu:
```

```
x=0:0.01:5y=1.7(2*x+sqrt(3*x+1))
```

```
plot(x,y) 
grid on 
title('calkowanie') 
text(1.2,0.25,'wykres funkcji podcalkowej') 
xlabel('x') 
ylabel('y')
```
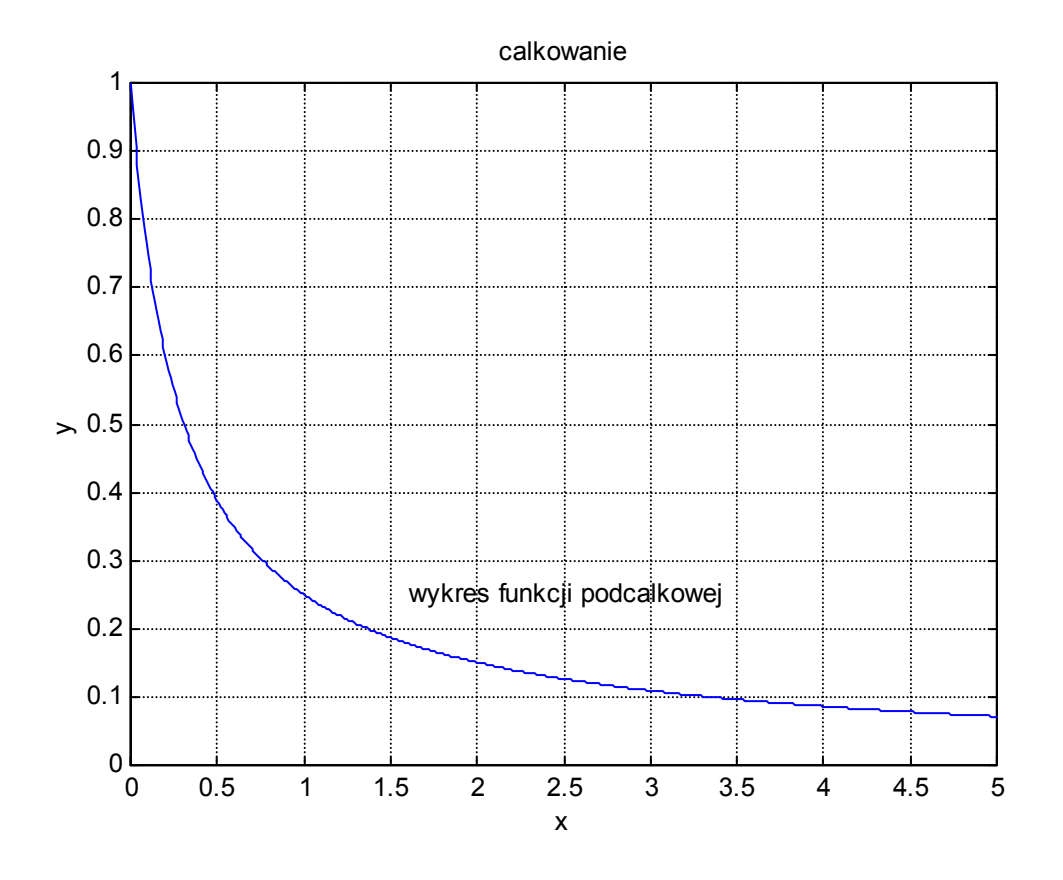

Wartość całki wynosi:

Wykres funkcji podcałkowej z zaznaczonymi węzłami kwadratury można również uzyskać deklarując w poleceniu **quad** bądź **quad8** niezerową wartość parametru **w**:

**Q=quad('calk', 0,5, 1e-3, 1)** 

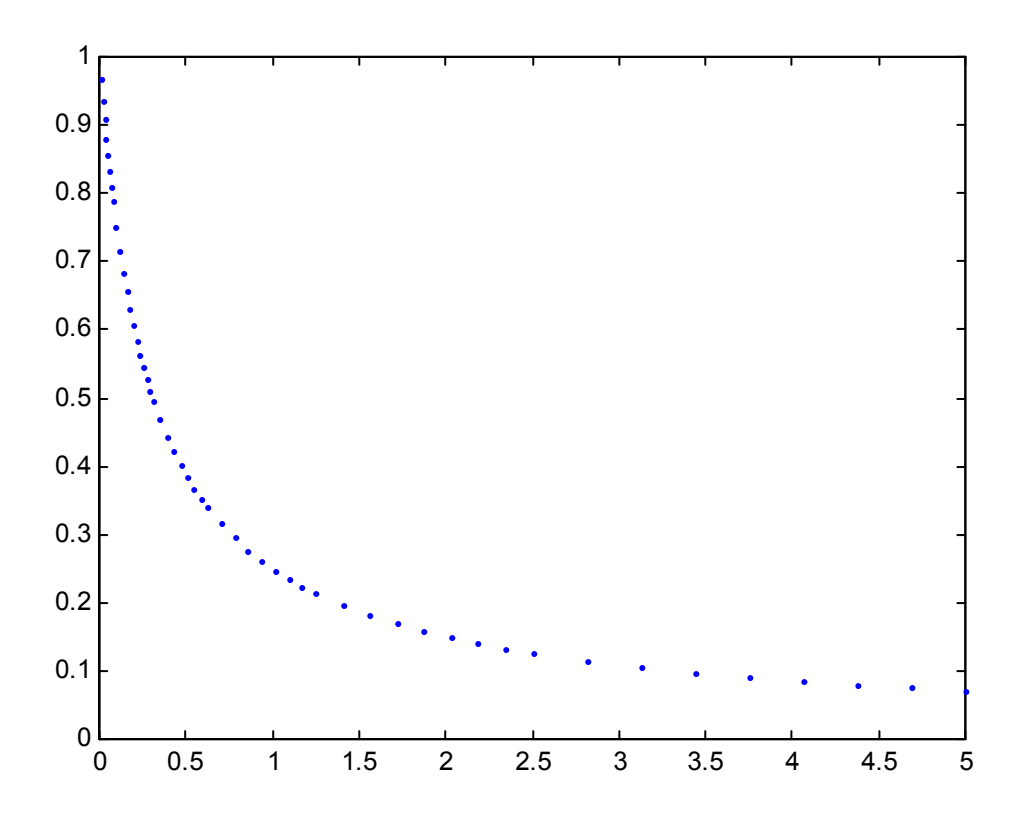

 Ogólnie w kwadraturze adaptacyjnej punkty w których obliczane są wartości funkcji podcałkowej wybiera się zależnie od zachowania się tej funkcji, natomiast w kwadraturze nieadaptacyjnej punkty te wybiera się w pewien ustalony sposób niezależnie od charakteru funkcji.

 Pakiet INTEGRAL umożliwia porównanie 9 algorytmów całkowania automatycznego (w tym jeden adaptacyjny). Kwadratury te można stosować do obliczania 20 całek. Funkcje podcałkowe zostały podzielone na cztery grupy:

- funkcje gładkie (nie zmieniające się szybko w przedziale **(a, b)** i posiadające ciągłe pochodne w tym przedziale); **A**, **B**, **C**, **D**, **E**
- funkcje prawie osobliwe (funkcje ciągłe w przedziale **(a, b)** o rosnących nieograniczenie modułach dla **x** → **c**, gdzie **c** - punkt leżący w pobliżu przedziału **(a, b)**); **F**, **G**, **H**, **I**, **J**
- funkcje szybko oscylujące (funkcje mające wiele max i min lokalnych w przedziale całkowania); **K**, **L**, **M**, **N**, **O**
- funkcje przedziałami ciągłe, lub mające pierwsze pochodne przedziałami ciągłe (funkcje lub ich pochodne mają skończoną liczbę nieciągłości w przedziale całkowania); **P**, **Q**, **R**, **S**, **T**

### **Przebieg ćwiczenia MET-NUM (program INTEGRAL):**

- 1.) obejrzeć wykres danej funkcji podcałkowej; przepisać jej wzór i przedział całkowania
- 2.) dla kolejnych dokładności **10-3**, **10-5** i **10-7** i wszystkich metod przepisać dla danej funkcji przybliżone wartości całki - **res**, błąd względny - **er**, oszacowanie błędu względnego - **est**, liczbę odwołań do funkcji podcałkowej - **nf**, czas obliczeń – **czas**
- 3.) na podstawie powyższych danych dokonać wyboru optymalnej metody całkowania pod kątem zapewnienia najmniejszej wartości błędu i najmniejszych kosztów (tzn. czasu obliczeń i liczby odwołań do funkcji podcałkowej)

### **Przebieg ćwiczenia MATLAB:**

- **1.)** narysować wykres funkcji podcałkowej w przedziale całkowania i obliczyć wartość całki oznaczonej wykorzystując polecenia **quad** i **quad8** dla dokładności **10-3**, **10-5** i **10-7**
- 2.) porównać wyniki z obu programów

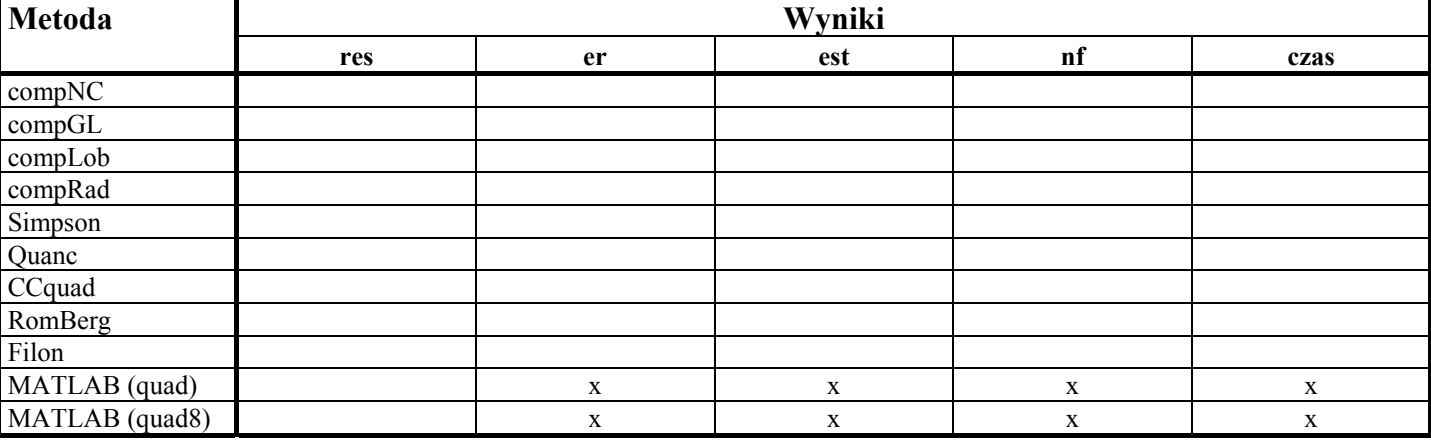

### **Tabele wyników kolejno dla dokładności 10-3, 10-5 i 10-7**

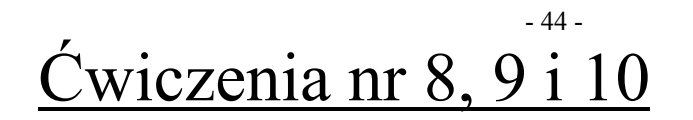

## **RÓŻNICZKOWANIE**

### - 45 - Ćwiczenie nr 8

### **Różniczkowanie**

W sposób przybliżony ma być rozwiązane zagadnienie początkowe:

$$
\begin{cases} Y' = F(t, Y) \\ Y(t_0) = Y_0 \end{cases}
$$

w przedziale **(t0, Tmax)** zmiennej niezależnej **t**, którego jednoznaczne rozwiązanie **Y = Y(t)** jest różniczkowalne dostatecznie wiele razy.

Rozwiązanie **Y(t)** może być funkcją skalarną lub wektorem

$$
\mathbf{Y(t)} = [y_1(t), y_2(t), \dots, y_m(t)]^T
$$

w zależności od ilości równań w układzie.

Każde równanie różniczkowe wyższego rzędu postaci:

 $y^{(m)} = f(t, y, y', ..., y^{(m-1)})$ 

po wprowadzeniu oznaczeń:

$$
y_1 = y,
$$
  
\n
$$
y_2 = y'
$$
  
\n
$$
y_3 = y''
$$
  
\n......  
\n
$$
y_m = y^{(m-1)}
$$

można sprowadzić do układu m równań rzędu pierwszego:

$$
\begin{cases}\n y_1' = y_2 \\
 y_2' = y_3 \\
 \dots \\
 y_{m-1}' = y_m \\
 y_m' = f(t, y_1, \dots, y_m)\n\end{cases}
$$

Przedstawione w programie MET-NUM przykłady rozwiązywania równań różniczkowych oparte są o jawne metody Rungego - Kutty. Ogólnie metody te można opisać wzorem:

$$
Y_{n+1} = Y_n + h \sum_{i=1}^{s} \omega_i K_i
$$
  
gdzie  

$$
\begin{cases}\nK_1 = F(t_n, Y_n), & \text{dla} \quad i = 2, 3, ..., s. \\
K_i = F(t_n + b_i h; Y_n + h \sum_{j=1}^{i-1} a_{ij} K_j)\n\end{cases}
$$

 $-46$  -

Współczynniki metody można przedstawić w tablicy:

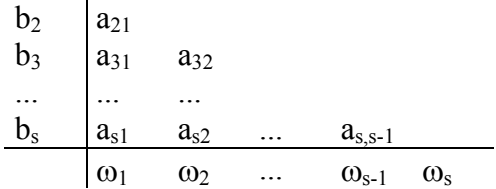

Pomiędzy współczynnikami metody zachodzą następujące związki:

$$
\mathbf{b}_{i} = \sum_{j=1}^{i-1} \mathbf{a}_{ij}
$$
\n
$$
i = 2, 3, ..., s
$$
\n
$$
\mathbf{s} - \text{liczba etapów metody}, \quad \mathbf{h} - \text{krok}
$$
\n
$$
\sum_{i=1}^{s} \mathbf{\omega}_{i} = 1
$$

Przez Y<sub>n</sub> i Y<sub>n+1</sub> oznaczone zostały rozwiązania numeryczne, natomiast Y(t<sub>n</sub>) i Y(t<sub>n+1</sub>) stanowią rozwiązania dokładne w punktach  $t_n$  i  $t_{n+1}$ , gdzie  $t_n = t_{n+1} + h$ , więc:

$$
Y_n \approx Y(t_n)
$$
  

$$
Y_{n+1} \approx Y(t_{n+1})
$$

Metody Rungego-Kutty należą do metod jednokrokowych, tzn. rozwiązanie przybliżone **Yn+1** w punkcie **tn+1** jest wyznaczane tylko na podstawie rozwiązania **Yn** w punkcie **tn** i nie zależy od wcześniej policzonych przybliżonych rozwiązań **Yn-1**, **Yn-2**,... . Ułatwia to sterowanie długością kroku w dowolnym momencie pracy algorytmu.

### **Przegląd metod**

Zasady konstruowania rozwiązania numerycznego dla poszczególnych metod zostały poniżej przedstawione w sposób graficzny. Na wykresach grubą linią zaznaczone jest rozwiązanie dokładne. W oparciu o zagadnienie początkowe i warunek brzegowy wyznaczana jest wartość K<sub>1</sub> współczynnika kierunkowego stycznej do wykresu rozwiązania dokładnego w punkcie początkowym (t<sub>n</sub>, Y<sub>n</sub>), a następnie rysowana jest styczna do tego wykresu w tym punkcie. Dla metody Eulera rozwiązanie numeryczne stanowi wartość  $Y_{n+1}$  w punkcie ( $t_{n+1}$ ,  $Y_{n+1}$ ). Zmniejszając długość kroku (tzn. dzieląc kolejno przedział ( $t_n$ ,  $t_{n+1}$ ) na podprzedziały o równej długości) uzyskuje się ciąg stycznych zbieżny do rozwiązania dokładnego.

Wzór określający rozwiązanie numeryczne otrzymuje się z przedstawionych powyżej zależności opisujących metody Rungego-Kutty, opierając się o tablicę współczynników charakteryzującą daną metodę. Łatwo zauważyć, że dla metody Eulera wzór ten jest równaniem prostej.

W pozostałych metodach rozwiązanie numeryczne konstruowane jest w sposób analogiczny.

### **1) Metoda Eulera (1,1)**

| $b_i = 0;$             | $a_{ij} = 0$   | $\Rightarrow$ | $\underline{K_1} = F(t_n, Y_n),$ | $K_i = 0$ |
|------------------------|----------------|---------------|----------------------------------|-----------|
| $1$                    | $\omega_1 = 1$ | $\Rightarrow$ | $\underline{K_1} = F(t_n, Y_n),$ | $K_i = 0$ |
| $V_{n+1} = Y_n + hK_1$ |                |               |                                  |           |

współczynników)

(tablica (współczynniki) (rozwiązanie numeryczne)

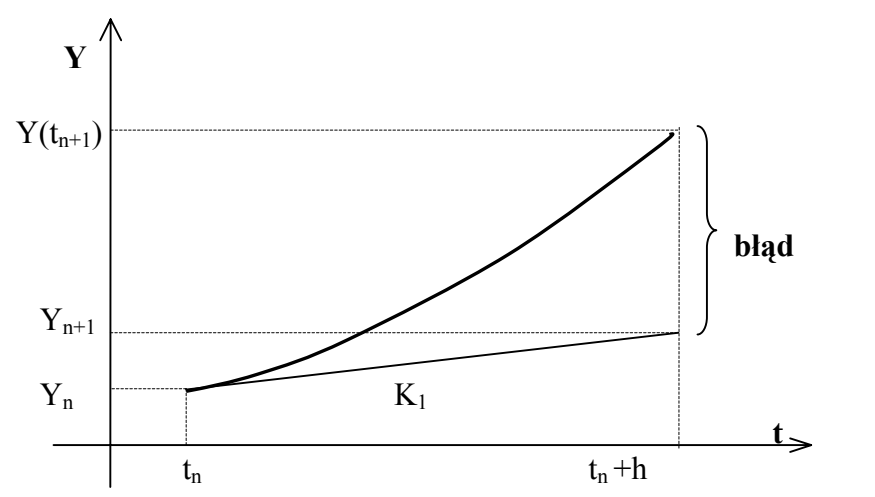

**2) Modyfikacja metody Eulera (1,2)** 

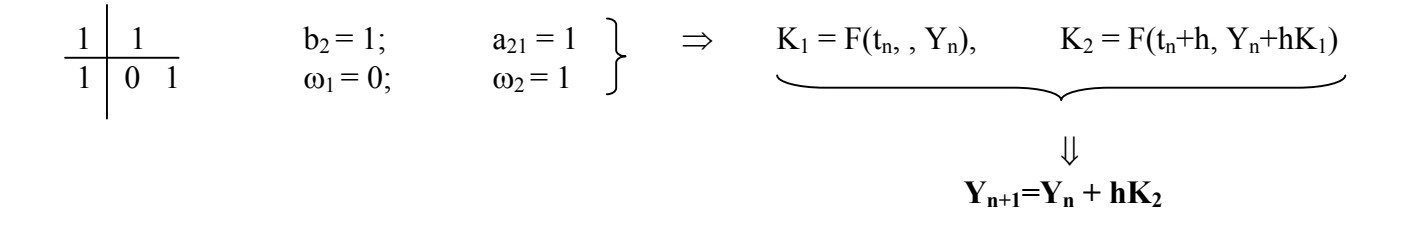

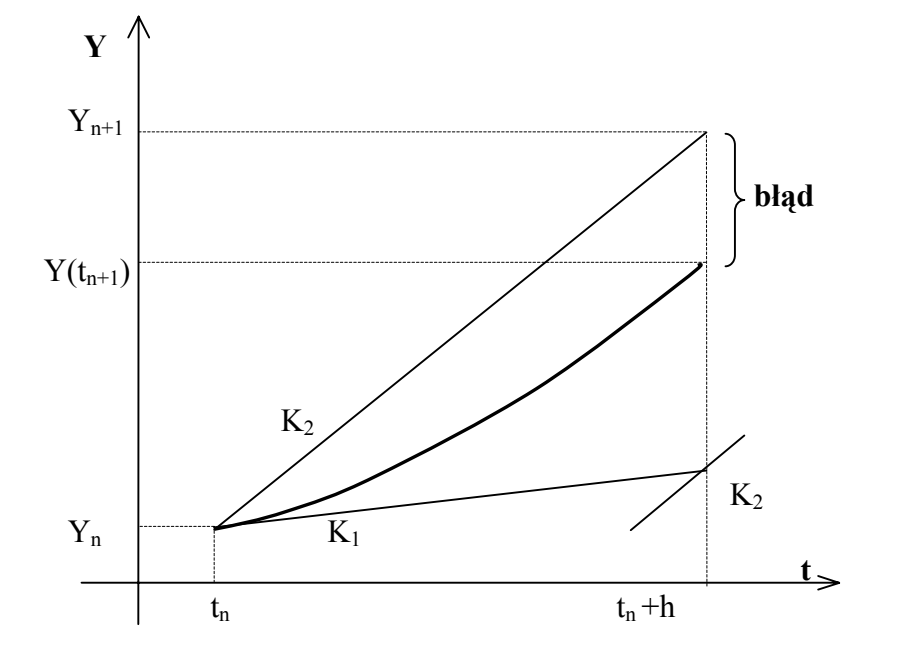

**3) Metoda Runge'go (2,2)** 

$$
\begin{array}{c}\n\frac{1}{2} \left| \frac{1}{2} \right| & \frac{1}{2} \\
\frac{1}{2} \left| \frac{1}{2} \right| & \frac{1}{2} \\
\frac{1}{2} \left| \frac{1}{2} \right| & \frac{1}{2} \\
\frac{1}{2} \left| \frac{1}{2} \right| & \frac{1}{2} \\
\frac{1}{2} \left| \frac{1}{2} \right| & \frac{1}{2} \\
\frac{1}{2} \left| \frac{1}{2} \right| & \frac{1}{2} \\
\frac{1}{2} \left| \frac{1}{2} \left| \frac{1}{2} \right| & \frac{1}{2} \\
\frac{1}{2} \left| \frac{1}{2} \left| \frac{1}{2} \right| & \frac{1}{2} \\
\frac{1}{2} \left| \frac{1}{2} \left| \frac{1}{2} \right| & \frac{1}{2} \\
\frac{1}{2} \left| \frac{1}{2} \left| \frac{1}{2} \right| & \frac{1}{2} \\
\frac{1}{2} \left| \frac{1}{2} \left| \frac{1}{2} \right| & \frac{1}{2} \\
\frac{1}{2} \left| \frac{1}{2} \left| \frac{1}{2} \right| & \frac{1}{2} \\
\frac{1}{2} \left| \frac{1}{2} \left| \frac{1}{2} \left| \frac{1}{2} \right| & \frac{1}{2} \\
\frac{1}{2} \left| \frac{1}{2} \left| \frac{1}{2} \left| \frac{1}{2} \left| \frac{1}{2} \left| \frac{1}{2} \right| \right| & \frac{1}{2} \\
\frac{1}{2} \left| \frac{1}{2} \left| \frac{1}{2} \left| \frac{1}{2} \left| \frac{1}{2} \left| \frac{1}{2} \left| \frac{1}{2} \left| \frac{1}{2} \left| \frac{1}{2} \left| \frac{1}{2} \left| \frac{1}{2} \left| \frac{1}{2} \left| \frac{1}{2} \left| \frac{1}{2} \left| \frac{1}{2} \left| \frac{1}{2} \left| \frac{1}{2} \left| \frac{1}{2} \left| \frac{1}{2} \left| \frac{1}{2} \left| \frac{1}{2} \left| \frac{1}{2} \left| \frac{
$$

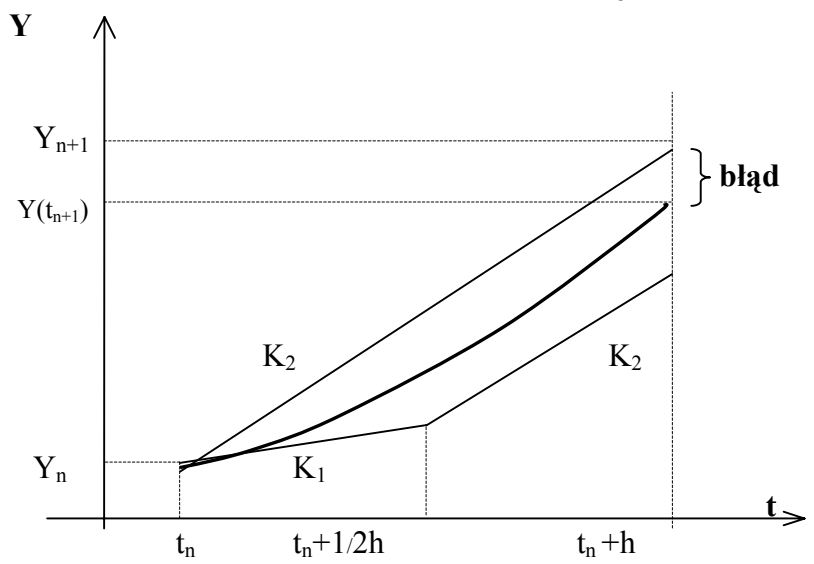

**4) Metoda Eulera – Cauche'go (2,2)** 

$$
\begin{array}{c|c}\n1 & 1 & 1 \\
\hline\n1/2 & 1/2 & 0 \\
\end{array}\n\qquad\n\begin{array}{c}\n\mathbf{b}_2 = 1; & \mathbf{a}_{21} = 1; \\
\mathbf{\omega}_1 = 1/2; & \mathbf{\omega}_2 = 1/2\n\end{array}\n\qquad\n\Rightarrow\n\qquad\n\begin{array}{c}\nK_1 = F(t_n, Y_n), & K_2 = F(t_n + h, Y_n + hK_1) \\
\hline\n\end{array}
$$

$$
Y_{n+1} = Y_n + h(1/2K_1 + 1/2K_2)
$$

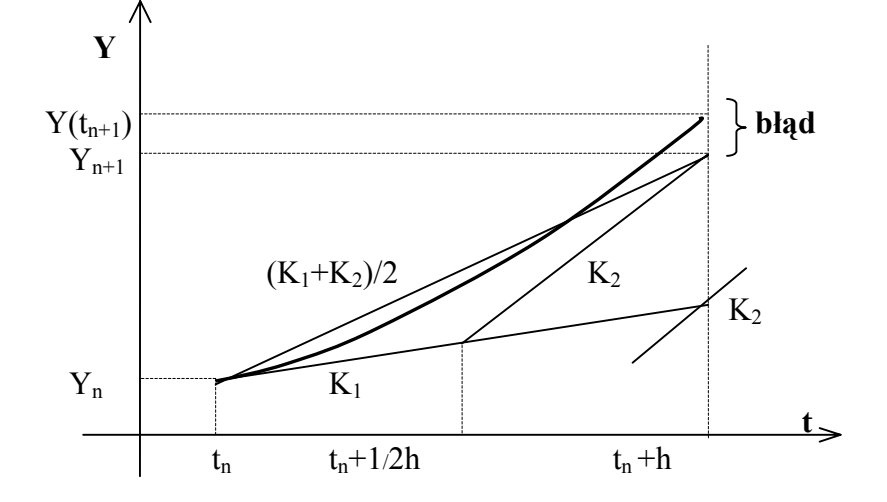

**<sup>5)</sup> Metoda Heuna (3,3)** 

| 1/3 | 1/3                                       | $b_2 = 1/3;$                              | $a_{21} = 1/3;$   | $a_{31} = 0;$     | $x_1 = F(t_n, Y_n),$ |                                           |                   |                   |                   |                   |                   |                   |                 |                   |                   |                   |                   |                   |            |
|-----|-------------------------------------------|-------------------------------------------|-------------------|-------------------|----------------------|-------------------------------------------|-------------------|-------------------|-------------------|-------------------|-------------------|-------------------|-----------------|-------------------|-------------------|-------------------|-------------------|-------------------|------------|
| 1/4 | 0                                         | 3/4                                       | $\omega_1 = 1/4;$ | $\omega_2 = 0;$   | $\omega_3 = 3/4;$    | $\omega_4 = F(t_n + 1/3h, Y_n + 1/3hK_1)$ |                   |                   |                   |                   |                   |                   |                 |                   |                   |                   |                   |                   |            |
| 1/4 | 0                                         | 3/4                                       | $\omega_1 = 1/4;$ | $\omega_2 = 0;$   | $\omega_3 = 3/4;$    | $\omega_4 = F(t_n + 2/3h, Y_n + 1/3hK_2)$ |                   |                   |                   |                   |                   |                   |                 |                   |                   |                   |                   |                   |            |
| 1/4 | $\omega_5 = F(t_n + 2/3h, Y_n + 2/3hK_2)$ | $\omega_6 = F(t_n + 2/3h, Y_n + 2/3hK_2)$ |                   |                   |                      |                                           |                   |                   |                   |                   |                   |                   |                 |                   |                   |                   |                   |                   |            |
| 1/4 | $\omega_7 = 0;$                           | $\omega_8 = 3/4;$                         | $\omega_9 = 0;$   | $\omega_9 = 3/4;$ | $\omega_9 = 1/4;$    | $\omega_9 = 1/4;$                         | $\omega_9 = 1/4;$ | $\omega_9 = 1/4;$ | $\omega_9 = 1/4;$ | $\omega_1 = 1/4;$ | $\omega_1 = 1/4;$ | $\omega_1 = 1/4;$ | $\omega_2 = 0;$ | $\omega_3 = 3/4;$ | $\omega_3 = 1/4;$ | $\omega_4 = 1/4;$ | $\omega_5 = 1/4;$ | $\omega_6 = 1/4;$ | $\omega_7$ |

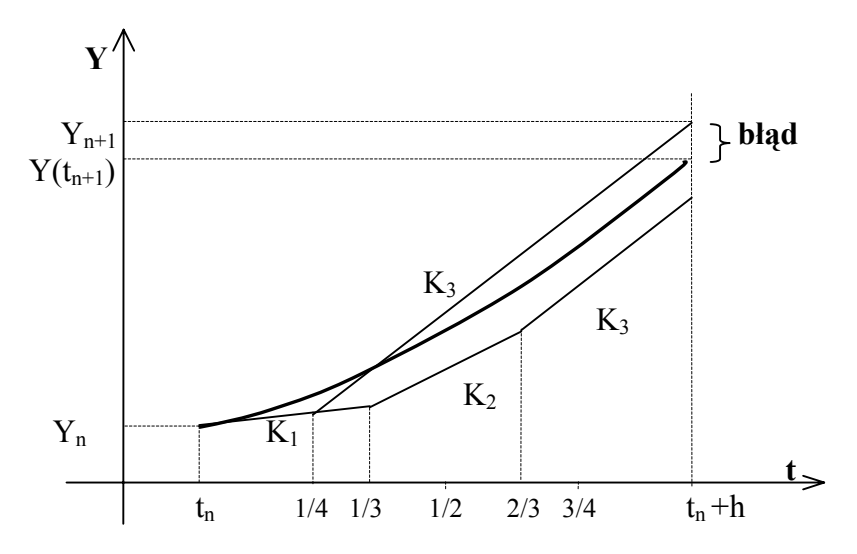

**6) Metoda Rungego-Kutty (4,4)** 

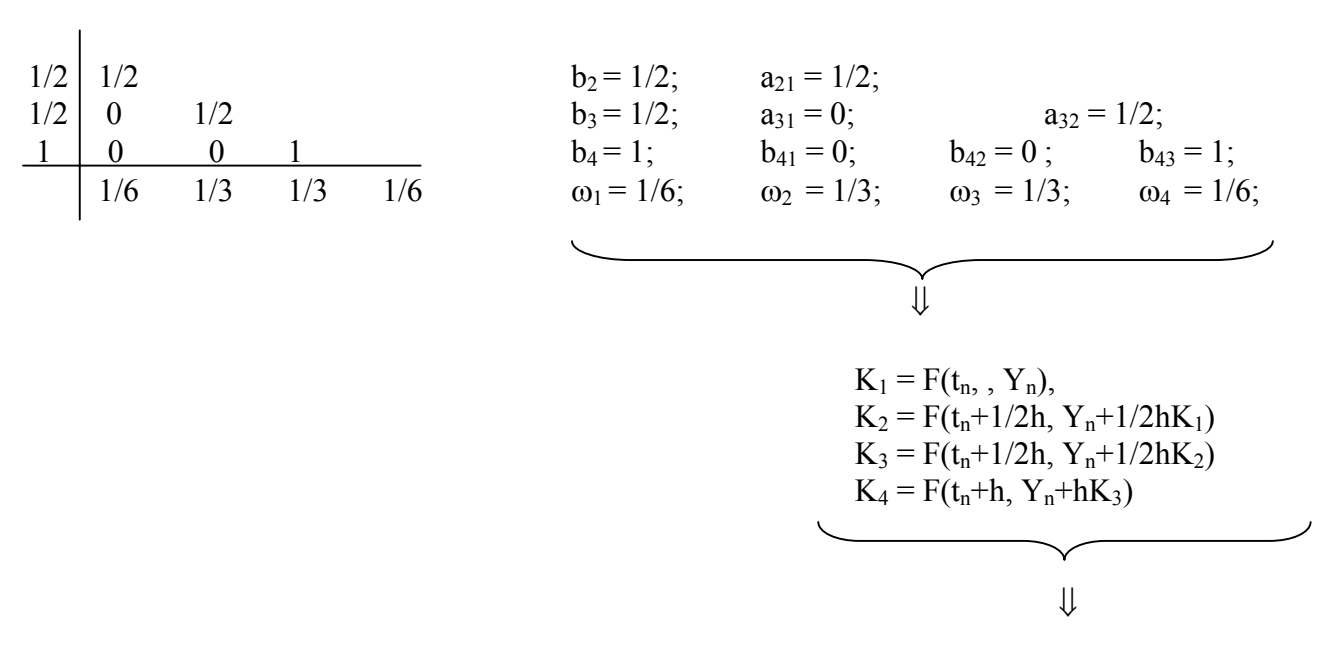

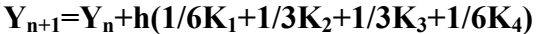

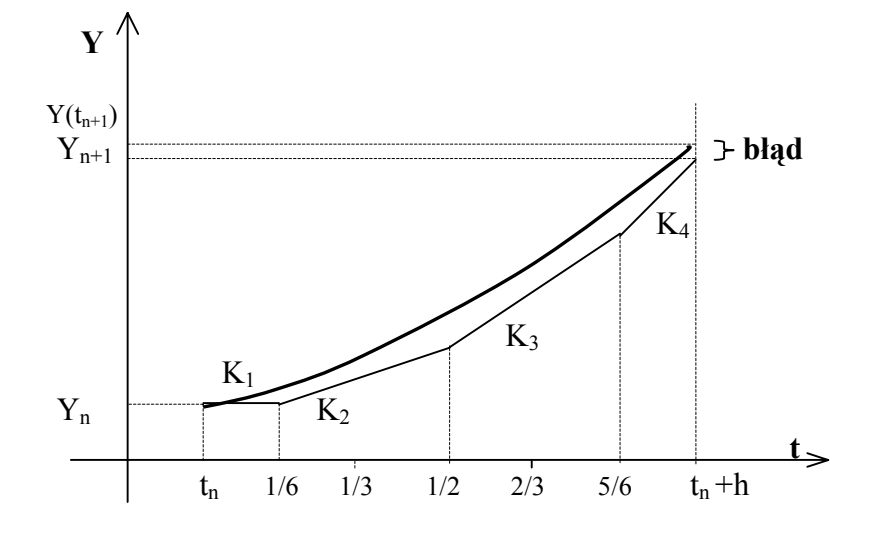

**Przebieg ćwiczenia MET-NUM (program RK - ELEM ):**

- 1.) obejrzeć wszystkie przykłady (Rodzina rozwiązań)
- 2.) wybrać przykład **A** (Elementarz metod) i stosując kolejno wszystkie metody, prześledzić konstruowanie rozwiązania numerycznego oraz zaobserwować jak zachowuje się ciąg rozwiązań przy zmniejszaniu długości kroku
- 3.) dla przykładów **K** i **J** zastosować metodę Eulera(1,1) i zaobserwować zachowanie się rozwiązania przy zmianie długości kroku (K – niestabilny, J – nadstabilny)
- 4.) dla podanego zagadnienia początkowego przepisać zależności określające to zagadnienie jego warunki brzegowe i rozwiązanie dokładne
- 5.) dla powyższego zagadnienia (Porównanie metod rzędu 1 4) zbadać wpływ zmiany długości kroku (l. kroków zmieniać przez podwajanie **2**, **4**, **8** .... **512**) na wartość błędu w punkcie końcowym dla czterech przedstawionych w programie metod
- 6.) przepisać dla podanych wyżej ilości kroków wartości błędów w punkcie końcowym
- 7.) dla wszystkich metod narysować wykresy (w skali logarytmicznej): **błąd = f(l. kroków)** i wyciągnąć wnioski nt. efektywności metod

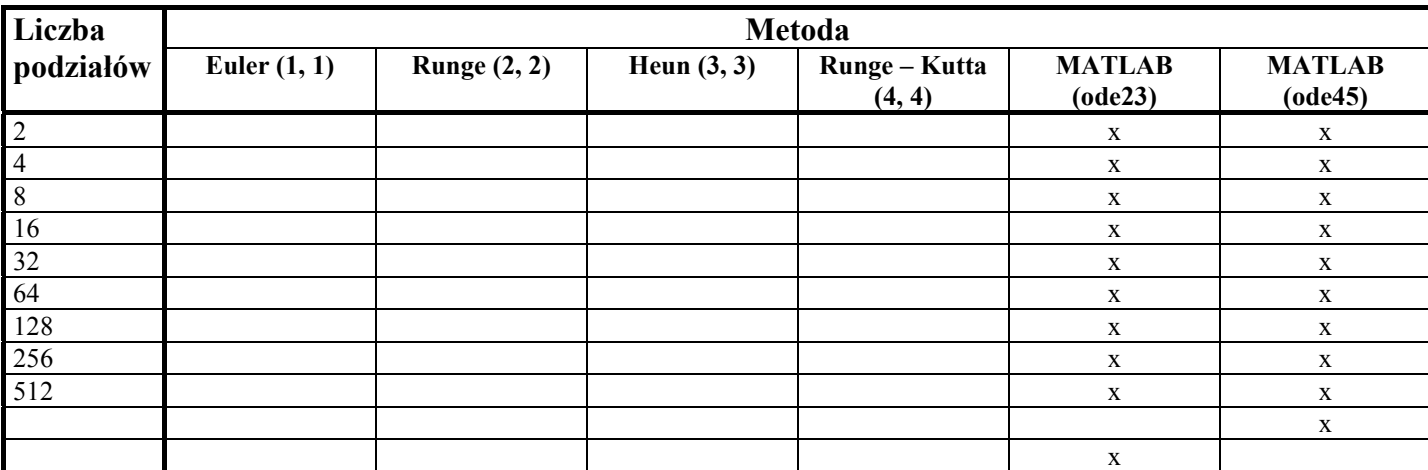

#### **Błąd w punkcie końcowym**

Dokładność metod Rungego-Kutty jest rozumiana w sensie błędu aproksymacji, tzn. liczona jest różnica pomiędzy rozwiązaniem dokładnym a numerycznym. W tym celu we wzorach określających współczynniki  $K_1$  i  $K_i$  oraz rozwiązanie numeryczne  $Y_{n+1}$  zamiast wartości przybliżonej  $Y_n$  przyjmowana jest wartość dokładna **Y**(t<sub>n</sub>) i liczone są wartości tych współczynników oraz rozwiązania numerycznego dla pewnego kroku **h**, a następnie wyznaczany jest błąd lokalny stanowiący różnicę pomiędzy rozwiązaniem dokładnym i numerycznym.

Błąd aproksymacji (błąd lokalny) metody Rungego-Kutty ma postać:

$$
\mathbf{r}_{n+1}(\mathbf{h}) = \mathbf{Y}(\mathbf{t}_n + \mathbf{h}) - (\mathbf{Y}(\mathbf{t}_n) + \mathbf{h} \sum_{i=1}^s \omega_i \mathbf{K}_i(\mathbf{h}))
$$

Dla dostatecznie małych wartości **h**, błąd aproksymacji można rozwinąć w szereg potęgowy względem **h**:

$$
r_{n+1}(h) = r_{n+1}(0) + hr_{n+1}^{'}(0) + \frac{h^{2}}{2}r_{n+1}^{''}(0) + ...
$$

Metoda Rungego-Kutty jest rzędu **p** , jeżeli dla każdego zagadnienia początkowego zachodzi:

$$
\mathbf{r}_{n+1}(0) = 0, \qquad \qquad \mathbf{r}_{n+1}^{'}(0) = 0, \qquad \mathbf{r}_{n+1}^{(p)}(0) = 0 \qquad \mathbf{r}_{n+1}^{(p+1)}(0) \neq 0
$$

czyli błąd lokalny ma postać:

$$
r_{n+1}(h) = \Phi(t_n, Y(t_n))h^{p+1} + O(h^{p+2})
$$
  
 
$$
\Phi(t_n, Y(t_n))h^{p+1}
$$
 część główna błędu lokalnego

Najprostsza metoda automatycznego dobierania długości kroku **h** polega na wyznaczeniu przybliżonej wartości części głównej błędu lokalnego i dobraniu takiego kroku **h**, aby spełniona była zależność:

$$
||\Phi(\mathbf{t}_n, \mathbf{Y}(\mathbf{t}_n))\mathbf{h}^{p+1}|| < \varepsilon
$$

dla zadanej wartości ε, gdzie || || oznacza normę wektora.

Błędem globalnym albo całkowitym metody w punkcie t<sub>n</sub> nazywamy wielkość:

$$
\varepsilon_{n} = Y_{n} - Y(t_{n})
$$

W programie MATLAB dostępnych jest kilka funkcji pozwalających na rozwiązanie zagadnienia początkowego dla układów równań różniczkowych zwyczajnych postaci:

$$
\frac{dy}{dt} = \mathbf{F}(t, \mathbf{y}), \quad \mathbf{y}(t_0) = \mathbf{y}_0; \quad \mathbf{y}, \mathbf{y}_0 \in \mathbb{R}^n
$$

Przykładowo rozpatrzone zostaną dwie z nich (**ode23** i **ode45**). Każda z tych funkcji korzysta z pary metod Rungego-Kutty rzędu 2 i 3 (**ode23**) lub rzędu 3 i 4 (**ode34**).

> **[t, Y] = ode23('plik', t0, tk, y0, tol, tr) [t, Y] = ode45('plik', t0, tk, y0, tol, tr)**

- **plik** nazwa pliku (bez rozszerzenia) w którym zdefiniowana jest funkcja **F**(t, **y**)
- **t0, tk** przedział czasu w którym poszukiwane jest rozwiązanie
- **y0**  warunek początkowy (wektor kolumnowy zawierający wartość rozwiązania w chwili początkowej)
- **tol** parametr określający dokładność, domyślna wartość: 10<sup>-3</sup> dla ode23 i 10<sup>-6</sup> dla ode45
- **tr** parametr ten, jeżeli ma wartość niezerową umożliwia wypisanie na ekranie kolejnych kroków metody

Aby wyznaczyć wartość rozwiązania należy, po zadeklarowaniu funkcji **F**(t, **y**), napisać w oknie programu polecenie, o postaci jak powyżej, zawierające nazwę odpowiedniej funkcji **ode**. Po wprowadzeniu oznaczenia **dy** = **F**(t, **y**), funkcję **F**(t, **y**) można zadeklarować w skrypcie z rozszerzeniem

'**m**' w sposób następujący:

function 
$$
dy = F(t, y)
$$
  
 $dy =$ 

W przypadku równania różniczkowego zwyczajnego wyższego rzędu należy, wprowadzając dodatkowe zmienne, sprowadzić to równanie do układu równań rzędu pierwszego i definiując funkcję **F**(t, **Y**) zamieścić wszystkie równania w macierzy.

### **Przebieg ćwiczenia MATLAB:**

- 1.) zadeklarować funkcję **F**(t, **y**), a następnie korzystając z polecenia **ode23** wyznaczyć wektor rozwiązania numerycznego w przedziale **(t0, tk)**
- **2.)** w nowym pliku umieścić zależność określającą rozwiązanie dokładne i wyznaczyć jego wartość w przedziale **(t0, tk)**
- 3.) obliczyć błąd rozwiązania, tzn. różnicę pomiędzy rozwiązaniem dokładnym a numerycznym, przepisać wartość błędu w punkcie końcowym oraz policzyć liczbę kroków wykorzystując polecenie **size**
- 4.) błąd rozwiązania porównać z wartościami błędów uzyskanymi (przy odpowiedniej ilości kroków) dla metod z programu MET-NUM rzędu **2** i **3**
- 5.) narysować w jednym układzie współrzędnych wykres rozwiązania dokładnego i numerycznego a w drugim wykres błędu
- 6.) punkty 1-4 powtórzyć dla polecenia **ode 45**; wartości błędu w punkcie końcowym porównać z odpowiednimi wartościami błędów wyznaczonymi w programie MET-NUM dla metod rzędu **4**

#### **Przykłady**

**1.** W przedziale **< 0; 3 >**, stosując metodę **ode23**, znaleźć rozwiązanie następującego równania różniczkowego:  $\frac{dy}{dt} = \frac{1}{1+t^2}$ **dt**  $\frac{dy}{dt} = \frac{1}{1+t^2}$ , spełniającego warunek początkowy **y(0) = 0**. Wyznaczyć błąd w punkcie końcowym i narysować wykres rozwiązania numerycznego i dokładnego w jednym układzie współrzędnych a wykres błędu w drugim. Rozwiązanie dokładne określone jest zależnością: **y = arctg(t)** .

```
%%różniczkowanie
%funkcję y'=f(t,y) zadeklarować w skrypcie o nazwie np. rozn.m: 
function dy=F(t, y) & dy=y'dy=1./(1+t.^2)%w oknie MATLAB-a napisać i wywołać polecenie: 
[t, Y] = ode23('rozn', [0 3], [0]') %Y - rozwiązanie numeryczne
%w nowym skrypcie zamieścić polecenia służące do narysowania wykresu 
%i wyznaczenia wartości błędu różniczkowania
y=atan(t) \frac{8}{9} - rozwiązanie dokładne
bl=y-Y %bl - błąd różniczkowania 
subplot(2,1,1)plot(t, Y, t, y)grid on 
title('rozniczkowanie') 
text(1.2,0.7,'rozwiazanie numeryczne i dokladne') 
xlabel('t') 
ylabel('y') 
subplot(2,1,2)plot(t,bl) 
grid on 
text(1.2,3e-5,'wykres bledu')
xlabel('t')
```

```
ylabel('y')
```
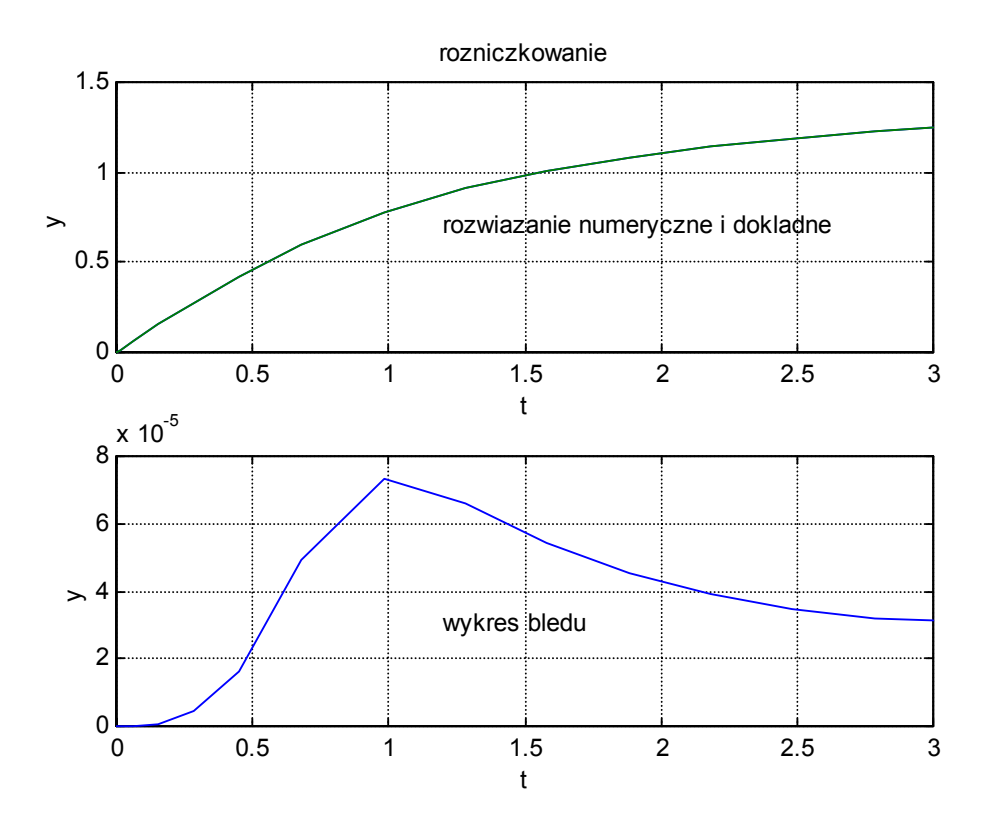

Rozwiązania uzyskane w MATLAB-ie:

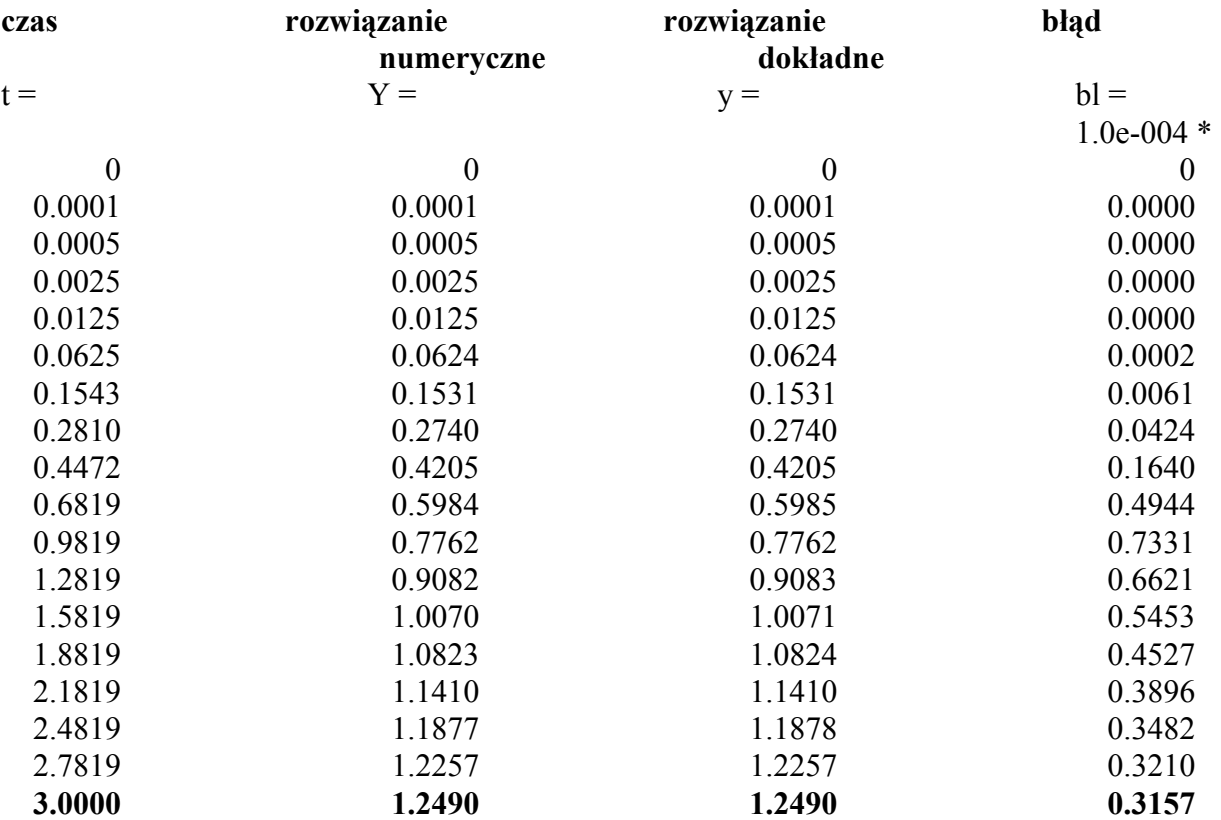

Wartość błędu w punkcie końcowym wynosi 0,3157\*10-4.

**2.** Dla **t**∈ **< 0; 10 >** znaleźć rozwiązanie następującego równania różniczkowego II-rzędu  $y = 0$ **dt**  $2\frac{dy}{dx}$ **dt**  $d^2y$ **2 2**  $+ 2\frac{dy}{dx} + y = 0$  o zadanym warunku brzegowym  $y(0) = [1 \ 0]$ .

Aby rozwiązać powyższe równanie należy sprowadzić je do układu dwóch równań I-rzędu wprowadzając dodatkowe zmienne **y1** i **y2**:

$$
y_1 = y
$$
  
\n
$$
y_2 = \frac{dy}{dt} \qquad \Rightarrow \qquad \begin{cases} \frac{dy_1}{dt} = y_2 \\ \frac{dy_2}{dt} = -2y_2 - y_1 \end{cases}
$$

%%równanie różniczkowe II-go rzędu %funkcję d2y=F(t,y) zadeklarować w skrypcie o nazwie np. rozn2.m: function d2y=F(t,y)<br>d2y=[y(2);-y(1)-2\*y(2)] <br>  $\frac{8d2y=y''}{y(2)=y'}$   $\frac{8d2y=y''}{y(2)=y'}$ d2y=[y(2);-y(1)-2\*y(2)]

%w oknie MATLAB-a napisać i wywołać kolejno polecenia:

```
- 55 - 
[t1,Y1]=ode23('rozn2',[0 10],[1 0]') %Y1 - rozwiązanie numeryczne metodą ode23 
                                                 %Y2 - rozwiązanie numeryczne metodą ode45
%w nowym skrypcie zamieścić polecenia służące do narysowania wykresów 
subplot(2,1,1)<br>plot(t1,Y1)%Y1 - pierwsze i drugie rozwiązanie metodą ode23
xlabel('t') 
title('rownanie rozniczkowe II-go rzedu') 
ylabel('ode23') 
text(3,0.4,'rozwiazanie Y1[1]') 
text(3,-0.25, 'rozwiazanie Y1[2]')
subplot(2, 1, 2)<br>plot(t2, Y2(:, 2))8Y2(:,2) - drugie rozwiązanie metodą ode45
xlabel('t') 
ylabel('ode45') 
text(3,-0.2,'rozwiazanie Y2[2]')
```
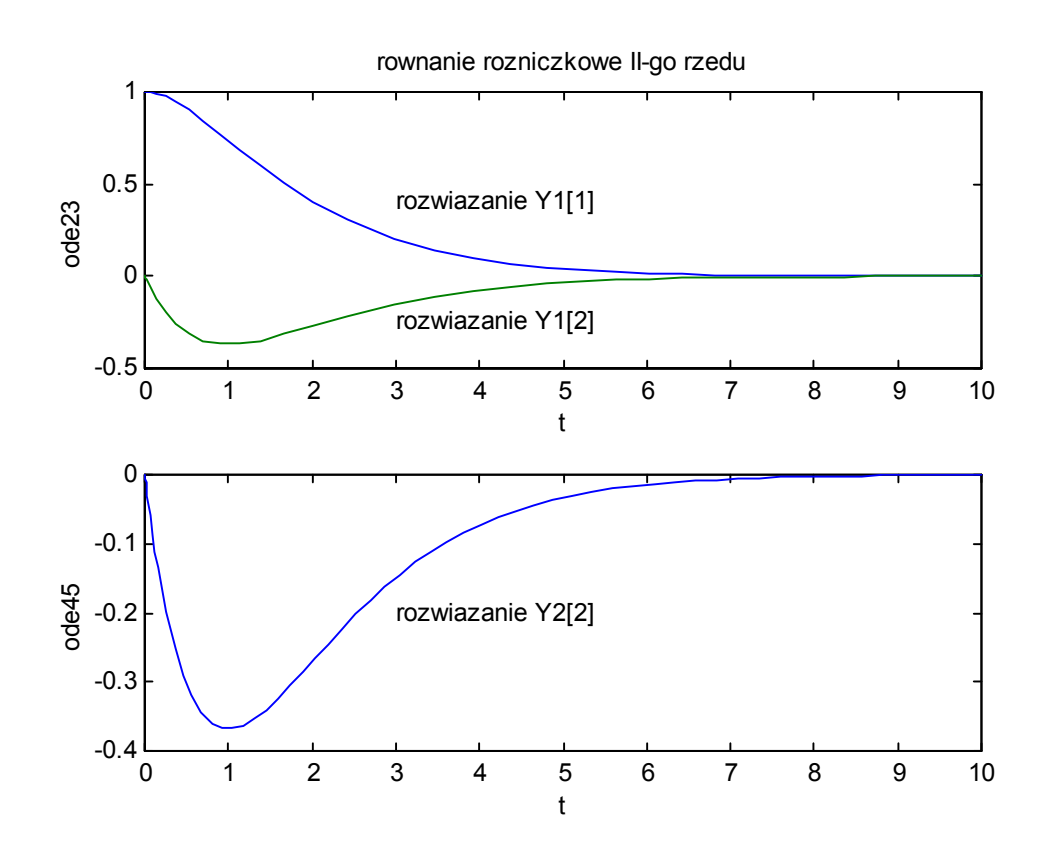

### **Stabilność metod Rungego-Kutty**

Przyjmujemy, że metoda numeryczna jest absolutnie stabilna dla danej długości kroku całkowania **h**, jeżeli zastosowanie tej metody do liniowego układu stabilnego daje ciąg rozwiązań przybliżonych **yn** zbieżny do **zera**, gdy  $n \rightarrow \infty$  dla  $h = const$ .

Gdy te warunki nie są spełnione to po wykonaniu nawet niewielkiej ilości kroków rozwiązania przybliżone na ogół szybko rosną dając tzw. lawinę błędów. W celu uniknięcia gwałtownego narastania błędu należy zmniejszyć krok całkowania. Jeżeli odpowiednio zmniejszymy długość kroku możemy otrzymać układ na granicy stabilności.

Stabilność absolutna metody różniczkowej zależy od wyboru zagadnienia początkowego i od długości kroku całkowania. Aby łatwiej można było określić zakres dopuszczalnych zmian długości kroku **h** kreślony jest na płaszczyźnie zmiennej zespolonej tzw. obszar stabilności absolutnej metody.

**Obszarem stabilności absolutnej** nazywa się podzbiór Ω płaszczyzny zespolonej **C** taki, że ciąg **y(n)** wartości rozwiązania numerycznego (otrzymanego badaną metodą ze stałym krokiem **h** takim, że λ**h** należy do wnętrza tego podzbioru) dąży do **0** przy **n** rosnącym:

$$
\lim_{n\to\infty}\{y(n)\}\to 0
$$

**Przedziałem stabilności absolutnej** nazywa się wspólną część obszaru Ω i osi **Re**.

Program RK-STAB kreśli na ekranie brzeg obszaru stabilności absolutnej jawnych dwuetapowych metod Rungego-Kutty rzędu 1 i 2 zdefiniowanych tabelą współczynników:

$$
\begin{array}{c|c}\n\mathbf{a} \\
\hline\n\mathbf{u} & \mathbf{v}\n\end{array}
$$

Dla metod rzędu co najmniej pierwszego spełniona jest zależność:

$$
u + v = 1
$$

W celu zbadania stabilności absolutnej metod liniowych rozwiązywania równań różniczkowych rozpatrywane jest następujące równanie testowe:

**y'=** λ**y** o warunku początkowym: **y(0) = 1** 

Rozwiązanie numeryczne powyższego równania za pomocą dwuetapowej metody Runge'go-Kutty wyraża się wzorem:

$$
y(n+1) = [1 + \lambda h + av(\lambda h)^{2}] y(n)
$$

Zakładamy, że: λ**h** jest liczbą zespoloną oraz wprowadzamy parametr **P**:

 $\lambda h = r + is$  i  $P = av$ 

wówczas równanie brzegu obszaru stabilności absolutnej będzie następujące:

 $|y(n+1)| = |y(n)|$ 

więc po uwzględnieniu wcześniejszych zależności otrzymujemy:

$$
|P(r + is)^{2}+(r + is) +1| = 1
$$

Równanie brzegu obszaru stabilności absolutnej wyprowadza się w zależności od parametru **P**. Dla **P** ≤ **0,5** najpierw znajduje się przedziały stabilności absolutnej, tzn. wyznacza się wartość **r** dla **s = 0**, a następnie dla każdej wartości **r** z tych przedziałów określa się **s = s(r)**. W przypadku **P > 0,5** krzywa będąca wykresem powyższego równania staje się wklęsła, więc nie można jej w sposób jednoznaczny opisać, dlatego w tym przypadku korzysta się z zależności **r = r(s)**.

Wartość parametru **P** jest ściśle powiązana z rzędem metody:

- **P** = 0 metoda Eulera  $(1,1)$
- **P** =  $0.5$  metoda rzędu 2
- **P** = 1 modyfikacja metody Eulera  $(1,2)$
- pozostałe wartości **P** modyfikacje metod Rungego-Kutty 1-go rzędu 2-etapowych

### **Przebieg ćwiczenia MET-NUM (program RK - STAB):**

- 1.) dla wybranego przykładu obejrzeć wszystkie metody rzędu **1** i **2** a następnie wyznaczyć dla każdej z nich wartość parametru **P** (RK-ELEM – Elementarz metod)
- 2.) przerysować kształt obszaru stabilności absolutnej (RK-STAB) dla powyższych wartości parametru **P**
- 3.) w przedziale **0 < P < 0,5** określić jak zachowuje się kształt obszaru stabilności absolutnej, gdy zmienia się wartość **P**; dla jakich wartości **P** obszar jest spójny a dla jakich otrzymuje się najdłuższy przedział stabilności absolutnej (zamieścić odpowiednie wykresy)
- 4.) w przypadku **P > 0,5** obejrzeć wykresy dla **P = 0,6**; **1,5**; **2**; **5**; **10**; **100**; **1000,** zaobserwować jaki wpływ na kształt i wielkość obszaru stabilności absolutnej oraz na długość przedziału stabilności absolutnej ma zwiększanie parametru **P**. Jak zmieniają się wartości **Remin**, **Reman**, **Immin**, **Imman** (zamieścić wykresy).

### **Równanie różniczkowe okręgu**

Równanie okręgu na płaszczyźnie ma postać następującą:

$$
\begin{cases}\n x = \cos \omega t & \omega - \text{parameter} \\
 y = \sin \omega t & t \in [0; T_{\text{max}}]\n\end{cases}
$$

Po dwukrotnym zróżniczkowaniu drugiego równania otrzymuje się równanie różniczkowe II rzędu, które jest równaniem różniczkowym okręgu:

 $y' = \omega \cos \omega t$   $\implies$   $y'' = -\omega^2 \sin \omega t$   $\implies$   $y'' + \omega^2 y = 0$ 

Po wprowadzeniu zmiennej **z =** ω**x =** ω **cos** ω**t** można powyższe równanie zapisać w postaci układu dwóch równań rzędu pierwszego lub w postaci macierzowej:

$$
\begin{bmatrix} y' = z \\ z' = -\omega^2 y \end{bmatrix} \implies \begin{bmatrix} y' \\ z' \end{bmatrix} = \begin{bmatrix} 0 & 1 \\ -\omega^2 & 0 \end{bmatrix} \begin{bmatrix} y \\ z \end{bmatrix} \implies Y' = F(t, Y)
$$

gdzie:

$$
\mathbf{Y} = \begin{bmatrix} \mathbf{y} \\ \mathbf{z} \end{bmatrix} \qquad \qquad \mathbf{i} \qquad \qquad \mathbf{F(t, Y)} = \begin{bmatrix} \mathbf{0} & \mathbf{1} \\ -\boldsymbol{\omega}^2 & \mathbf{0} \end{bmatrix} \mathbf{Y}
$$

a warunek brzegowy jest następujący:  $y(0) = 0$  i  $z(0)$ 

$$
V(0) = 0 \quad 1 \quad Z(0) = \omega
$$

Pierwiastki λ równania **Y' = F(t, Y)**, czyli wartości własne macierzy układu równań różniczkowych, są liczbami czysto urojonymi:

$$
\Delta = \omega^2 = (i \omega)(-i \omega) \Rightarrow \lambda = \pm i \omega
$$

Jeżeli wartości własne macierzy układu równań różniczkowych leżą w obszarze stabilności absolutnej danej metody, to metoda ta jest stabilna dla tego układu równań.

Powyższe równanie różniczkowe okręgu będzie poniżej rozwiązywane ze stałym krokiem pięcioma metodami Rungego-Kutty rzędu pierwszego i drugiego.

#### 1.) **Metoda jawna Eulera (1,1)**

W metodzie jawnej Eulera rozwiązanie numeryczne równania różniczkowego wyraża się wzorem:

$$
Y_{n+1} = Y_n + hF(t_n, Y_n)
$$

dla równania różniczkowego okręgu zachodzi:

$$
F(t_n, Y_n) = \begin{bmatrix} 0 & 1 \\ -\omega^2 & 0 \end{bmatrix} Y_n
$$

tak więc:

$$
\mathbf{Y}_{n+1} = \begin{bmatrix} 1 & \mathbf{h} \\ -\boldsymbol{\omega}^2 \mathbf{h} & 1 \end{bmatrix} \mathbf{Y}_n = \mathbf{A} \mathbf{Y}_n
$$

macierz **A** nazywana jest macierzą przejścia.

Po obliczeniu wyznacznika ∆ macierzy **A** można znaleźć jej wartości własne λ:

$$
\Delta = 1 + \omega^2 h^2 = (1 + i \omega h)(1 - i \omega h) \qquad \Rightarrow \qquad \lambda = 1 \pm i \omega h
$$

Jeżeli moduły wartości własnych macierzy przejścia są większe od **1**, to dana metoda jest metodą niestabilną dla rozpatrywanego równania różniczkowego.

$$
|\lambda| = \sqrt{1 + \omega^2 h^2} > 1
$$

Metoda jawna Eulera jest metodą niestabilną dla równania różniczkowego okręgu.

Obszarem stabilności absolutnej metody Eulera na płaszczyźnie zmiennej zespolonej λ**h** jest koło o środku w punkcie (-1, 0) i promieniu 1. Warunkiem stabilności jest, aby wszystkie wartości własne macierzy układu λ**h** leżały w tym obszarze.W przypadku równania różniczkowego okręgu wartości te są czysto urojone, leżą więc na osi **Im** niezależnie od kroku **h**.

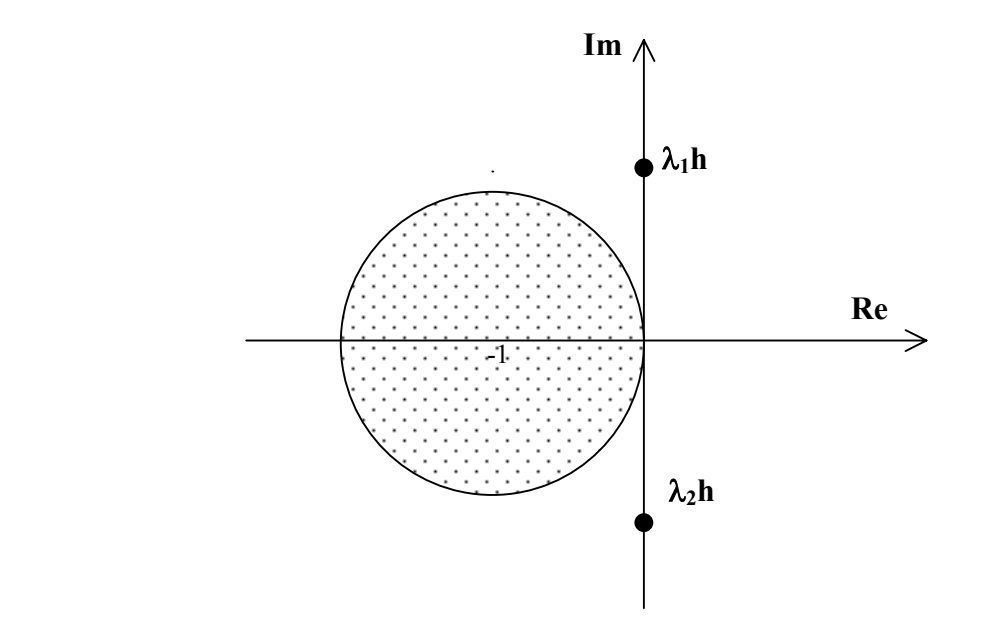

#### 2.) **Metoda Eulera-Cauchego (2,2)**

W metodzie Eulera-Cauchego macierz przejścia dla równania różniczkowego okręgu ma postać następującą:

$$
A = \begin{bmatrix} 1 - (\omega h)^2 / 2 & h \\ -\omega^2 h & 1 - (\omega h)^2 / 2 \end{bmatrix}
$$

wartości własne wyrażają się wzorem:

$$
\lambda = (1 - 1/2(\omega h)^2) \pm i \omega h
$$

natomiast ich moduły:

$$
\left|\lambda\right|=\sqrt{1+\frac{1}{4}\omega^{4}h^{4}}>1
$$

są większe od 1, więc metoda Eulera-Cauchego jest również metodą niestabilną dla równania różniczkowego okręgu. Jak można zauważyć na podstawie przykładów z pakietu RK-STAB obszarem stabilności absolutnej dla tej metody jest obszar nieco większy niż w przypadku metody jawnej Eulera, ale wartości własne leżą również poza tym obszarem.

#### 3.) **Metoda stabilna dla równania różniczkowego okręgu (1,2)**

Metoda ta jest modyfikacją metody Eulera-Cauchego, a macierz przejścia dla równania różniczkowego okręgu określona jest zależnością:

$$
A = \begin{bmatrix} 1 - P(\omega h)^2 & h \\ -\omega^2 h & 1 - P(\omega h)^2 \end{bmatrix}
$$
  
gdzie: 
$$
P = av \qquad (a \text{ i } v \text{ -} \text{ współczynniki metody})
$$

Wartości własne wyrażają się wzorem:

$$
\lambda = (1 - P(\omega h)^2) \pm i \omega h
$$

Aby omawiana metoda była rzędu co najmniej pierwszego współczynniki **u** i **v** muszą spełniać następującą zależność:

 $$ 

Korzystając z warunkiem stabilności metody:

$$
|\lambda| \leq 1
$$

otrzymujemy:

$$
(\omega \, \mathrm{h})^2 \leq (2\mathrm{P} - 1) / \mathrm{P}^2
$$

Warunek ten może być spełniony jedynie dla **P** ≥ **0,5** a wówczas:

$$
|\omega h|\in \left(0;\sqrt{(2P-1)}/\,P\right)
$$

czyli tak należy dobrać krok **h**, aby wartość ω**h** należała do powyższego przedziału.

#### 4.) **Metoda niejawna Eulera (1,1)**

Metoda niejawna Eulera opisana jest zależnością:

 $Y_{n+1} = Y_n + hF(t_{n+1}, Y_{n+1})$ 

W celu wyznaczenia obszaru stabilności absolutnej dla tej metody rozwiązuje się skalarne równanie testowe o postaci:

$$
y' = \lambda y
$$
 gdzie  $\lambda$  - liczba zespolona

Rozwiązanie numeryczne powyższego równania metodą niejawną Eulera jest następujące:

$$
\mathbf{y}_{n+1} = \frac{1}{1 - \lambda \mathbf{h}} \mathbf{y}_n
$$

Warunkiem stabilności metody jest aby:

$$
|y_{n+1}| < |y_n|
$$

Warunek ten będzie spełniony jeżeli **|1-**λ**h| >1**, czyli jeżeli wartość λ**h** będzie leżała na płaszczyźnie zmiennej zespolonej poza kołem jednostkowym o środku w punkcie **(Re, Im) = (1, 0)**. Tak więc obszarem stabilności absolutnej metody niejawnej Eulera jest zewnętrze powyższego koła jednostkowego.

Wartości własne macierzy układu równań różniczkowych opisujących równanie różniczkowe okręgu są czysto urojone, leżą więc w obszarze stabilności absolutnej metody niejawnej Eulera. Metoda ta jest metodą stabilną dla równania różniczkowego okręgu.

#### 5.) **Wzór trapezów (2,2)**

Metoda trapezów opisana jest zależnością:

$$
Y_{n+1} = Y_n + 0.5h(F(t_n, Y_n) + F(t_{n+1}, Y_{n+1}))
$$

natomiast rozwiązanie numeryczne skalarnego równania testowego ma postać następującą:

$$
\mathbf{y}_{n+1} = \frac{1 + \lambda \mathbf{h}}{1 - \lambda \mathbf{h}} \mathbf{y}_n
$$

Wartości własne macierzy układu są czysto urojone λ **=** ± **i** ω, więc:

 $|\mathbf{y}_{n+1}| = |\mathbf{y}_n|$  gdyż:  $\frac{|\mathbf{y}_{n+1}|}{|\mathbf{y}_n|} = 1$  $\left| \frac{1 + \lambda \mathbf{h}}{1 - \lambda \mathbf{h}} \right| =$ 

> Obszarem stabilności absolutnej w przypadku wzoru trapezów jest lewa półpłaszczyzna zmiennej zespolonej **Re < 0** wraz z osią urojonych. Wartości własne macierzy układu leżą na osi urojonych, czyli na brzegu obszaru stabilności absolutnej metody trapezów. Metoda ta dla równania różniczkowego okręgu jest zawsze na granicy stabilności niezależnie od długości kroku **h**.

### **Przebieg ćwiczenia MET-NUM (program RK-OKRĄG ):**

- 1.) przy ustalonej wartości ω (odpowiednio ω = 1; 2; 3...) zmieniać wartość kroku **h** i zaobserwować jak zachowuje się ciąg rozwiązań równania różniczkowego okręgu rozwiązywanego metodą Eulera; odpowiednie wykresy zamieścić w sprawozdaniu
- 2.) dla tej samej wartości ω przeanalizować metodę Eulera-Cauchego
- 3.) w przypadku metody stabilnej dla równania różniczkowego okręgu tak dobrać wartość parametru **P**, aby uzyskać możliwie największy zakres zmian kroku **h** przy stałej wartości ω, a następnie dla tej wartości **P** określić graniczną wartość kroku **h** zapewniającą stabilność metody
- 4.) analogicznie jak w p.1 przeanalizować metodę niejawną Eulera i wzór trapezów; wykresy zamieścić w sprawozdaniu

### **Zastosowanie metod Rungego-Kutty**

Dokładność rozwiązania równania różniczkowego uzyskanego metodami numerycznymi zależy m.in. od zastosowanej metody i od algorytmu sterowania długością kroku. Jeżeli znane jest rozwiązania dokładne możliwe jest wyznaczenie norm błędu względnego, bezwzględnego, globalnego oraz błędu w punkcie końcowym rozwiązania numerycznego.

Sprawność metody określona jest jako procentowy udział kroków akceptowanych do ogólnej liczby kroków w obliczeniach ze zmiennym krokiem, natomiast koszty metody stanowi liczba odwołań do podprogramu obliczającego wartość prawej strony równania.

Sterowanie długością kroku przeprowadzane jest na podstawie oszacowania wartości błędu lokalnego (względnego lub bezwzględnego), które dokonywane jest również dla kroku stałego.

Wartość błędu lokalnego można szacować wykorzystując:

- własny wzór szacujący metody
- metodę włożoną
- ekstrapolacie Richardsona
- metodę towarzyszącą

Sterowania długością kroku dokonywane jest poprzez:

- połowienie / podwajanie kroku
- mnożenie kroku przez współczynnik

Przedstawiając przybliżenie normy części głównej błędu lokalnego w postaci:

 $z = C h^{k}$  **C** > 0 - zależy od uzyskanego rozwiązania **k** - zależy od rzędu metody

dla połowienia kroku otrzymuje się następujące kryterium akceptacji kroku:

**C hk** ≤ ε ε - zadana wartość

Jeżeli powyższa nierówność jest spełniona to obliczenia powtarzane będą z nowym krokiem **H = h / 2** pod warunkiem, że krok ten będzie jeszcze krokiem dopuszczalnym tzn.: **hMin** ≤ **H** .

Można również podwoić wartość kroku pod warunkiem spełnienia zależności:

**C (2 h)<sup>k</sup> < ε** SafetyFac  $0$  < SafetyFac < 1 – współczynnik bezpieczeństwa

wówczas nowy krok **H = 2 h** musi być sprowadzany jeszcze do dopuszczalnego przedziału kroku:

**H := min(H, hMax***)*

Dla mnożenia kroku przez współczynnik **H =** γ **h** , współczynnik γ wyznaczany jest również z nierówności zawierającej współczynnik bezpieczeństwa:

**C (**γ **h)<sup>k</sup> <** ε **SafetyFac** 

γ **k z <** ε **SafetyFac**

γ **< (**ε **SafetyFac / z)(1/k)** 

Krok ten nie może ulegać zbyt dużym i nagłym zmianom, dlatego współczynnik γ musi spełniać warunek:

### **FacMin** ≤ γ ≤ **FacMax**

czyli:

### **hMin** ≤ **H** ≤ **hMax**

Wartości **hMax**, **hMin**, **SafetyFac**, **FacMin**, **FacMax**, są ustalonymi przez użytkownika parametrami służącymi do korygowania kroku obliczeń. Jeżeli krok jest zbyt duży jego wartość jest redukowana do **hMax**, natomiast jeżeli jest mniejszy niż **hMin** następuje przerwanie obliczeń.

### **Przebieg ćwiczenia MET-NUM (program RK-ROZW ):**

- 1.) dla danego zagadnienia początkowego zastosować:
	- ♦ metodę 3-go rzędu klasyczną (3,3)
		- towarzyszącą 4-go rzędu klasyczną  $(4,4)$ 
			- **·** krok stały
				- szacowanie błędu bezwzględnego
				- bez szacowania błędu
			- **·** podwajanie / połowienie kroku
				- szacowanie błędu bezwzględnego
				- bez szacowania błędu
			- **·** mnożenie kroku przez współczynnik
				- szacowanie błędu bezwzględnego
				- bez szacowania błedu
		- ekstrapolację Richardsona
			- **·** krok stały
				- szacowanie błędu bezwzględnego
				- bez szacowania błędu
			- **·** podwajanie / połowienie kroku
				- szacowanie błędu bezwzględnego
				- bez szacowania błędu
			- **·** mnożenie kroku przez współczynnik
				- szacowanie błędu bezwzględnego
				- bez szacowania błędu
- 2.) dla powyższego zagadnienia początkowego zastosować:
	- $\bullet$  metodę 4-go rzędu klasyczną  $(4,4)$ 
		- towarzyszącą Shanks'a  $(5,5)$
		- ekstrapolację Richardsona
- wraz ze sterowaniem długością kroku i szacowaniem błędu bezwzględnego jak w p.1
- 3.) wyniki zamieścić w tabeli:

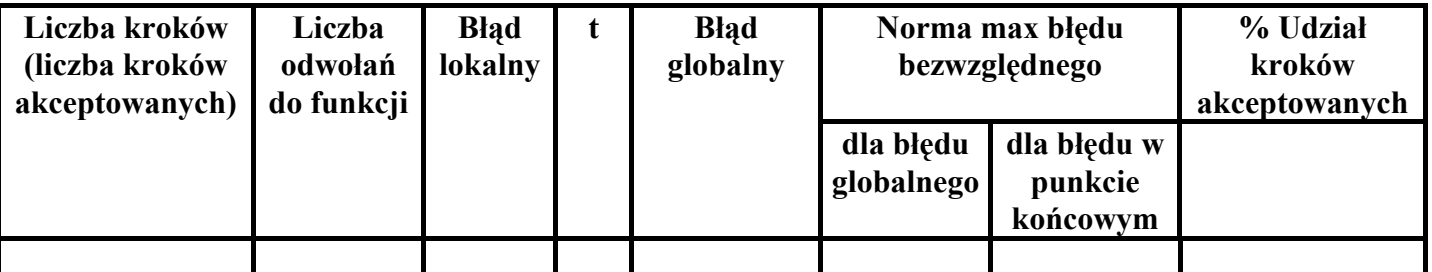

4.) zaobserwować jaki wpływ na wartości błędów oraz na koszty obliczeń i sprawność metod ma:

- sterowanie długością kroku i szacowanie błędu bezwzględnego
- **EXECUTE:** zwiększenie rzędu metody
- zastosowanie metody towarzyszącej lub ekstrapolacji Richardsona

### **Spis literatury**

- 1. Fortuna Z. Metody numeryczne, WNT, Warszawa 1983
- 2. Jankowska J. i M. Przegląd metod i algorytmów numerycznych, cz. 1, WNT, Warszawa 1981
- 3. Ralston A. Wstęp do analizy numerycznej, PWN, Warszawa 1971
- 4. Stoer J. Wstęp do metod numerycznych, t. 1, PWN, Warszawa 1979
- 5. Stoer J. , Bulirsch R.– Wstęp do metod numerycznych, t. 2, PWN, Warszawa 1980
- 6. Krupowicz A. Metody numeryczne zagadnień początkowych równań różniczkowych zwyczajnych, PWN, Warszawa 1986
- 7. Demidowicz B. P., Maron I. A. Metody numeryczne, PWN, Warszawa 1965
- 8. Zalewski A., Cegieła R. MATLAB obliczenia numeryczne i ich zastosowanie, Wydawnictwo Nakom, Poznań 1999